## SIEMENS

## **[Preface](#page-2-0)**

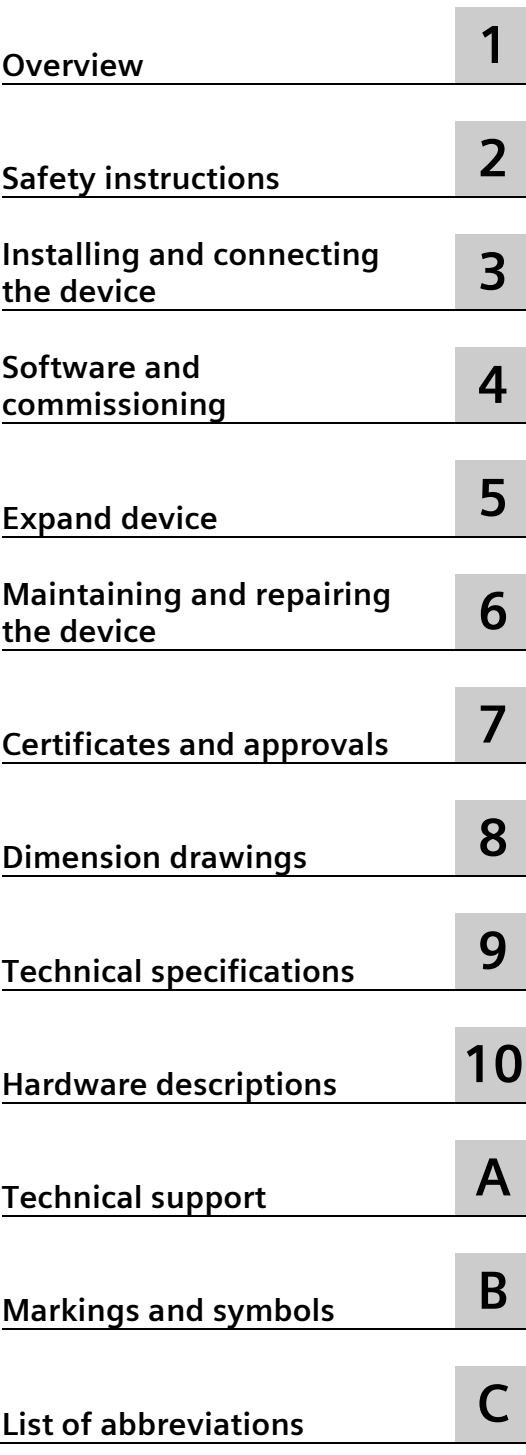

## **SIMATIC IOT SIMATIC IOT2050**

**Operating Instructions**

## **Legal information**

#### **Warning notice system**

This manual contains notices you have to observe in order to ensure your personal safety, as well as to prevent damage to property. The notices referring to your personal safety are highlighted in the manual by a safety alert symbol, notices referring only to property damage have no safety alert symbol. These notices shown below are graded according to the degree of danger.

#### **ADANGER**

indicates that death or severe personal injury **will** result if proper precautions are not taken.

#### **WARNING**

indicates that death or severe personal injury **may** result if proper precautions are not taken.

#### **A**CAUTION

indicates that minor personal injury can result if proper precautions are not taken.

#### **NOTICE**

indicates that property damage can result if proper precautions are not taken.

If more than one degree of danger is present, the warning notice representing the highest degree of danger will be used. A notice warning of injury to persons with a safety alert symbol may also include a warning relating to property damage.

#### **Qualified Personnel**

The product/system described in this documentation may be operated only by **personnel qualified** for the specific task in accordance with the relevant documentation, in particular its warning notices and safety instructions. Qualified personnel are those who, based on their training and experience, are capable of identifying risks and avoiding potential hazards when working with these products/systems.

#### **Proper use of Siemens products**

Note the following:

#### **WARNING**

Siemens products may only be used for the applications described in the catalog and in the relevant technical documentation. If products and components from other manufacturers are used, these must be recommended or approved by Siemens. Proper transport, storage, installation, assembly, commissioning, operation and maintenance are required to ensure that the products operate safely and without any problems. The permissible ambient conditions must be complied with. The information in the relevant documentation must be observed.

#### **Trademarks**

All names identified by  $\degree$  are registered trademarks of Siemens AG. The remaining trademarks in this publication may be trademarks whose use by third parties for their own purposes could violate the rights of the owner.

#### **Disclaimer of Liability**

We have reviewed the contents of this publication to ensure consistency with the hardware and software described. Since variance cannot be precluded entirely, we cannot guarantee full consistency. However, the information in this publication is reviewed regularly and any necessary corrections are included in subsequent editions.

## <span id="page-2-0"></span>**Preface**

These operating instructions contain all the information you need for commissioning and operation of a device in the SIMATIC IOT2000 family.

It is intended both for programming and testing personnel who commission the device and connect it with other units (automation systems, programming devices), as well as for service and maintenance personnel who install add-ons or carry out fault/error analyses.

#### **Basic knowledge requirements**

Knowledge of personal computers, operating systems and programming is required to understand this manual. General knowledge in the field automation control engineering is recommended.

#### **Scope of validity of this document**

These operating instructions apply to the IOT2050 devices of the device family SIMATIC IOT2000.

- 6ES7647-0BA00-0YA2
- 6ES7647-0BA00-1YA2

#### **Scope of this documentation**

The device documentation comprises:

- Product information, for example, "Important notes on your device"
- Quick Install Guide SIMATIC IOT2050
- SIMATIC IOT2050 operating instructions in German, English and Chinese

#### **Conventions**

The following generic terms are used in this documentation:

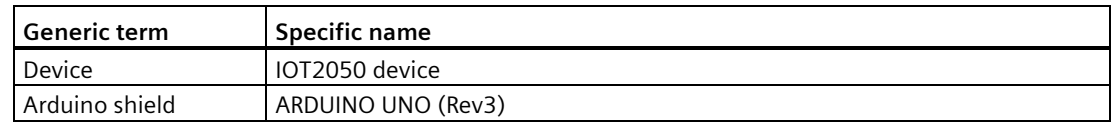

#### **Figures**

This manual contains figures of the described devices. The supplied device may differ in some details from the figures. Within some of the figures, one device is used to represent all devices.

#### **History**

The following editions of these operating instructions have been published:

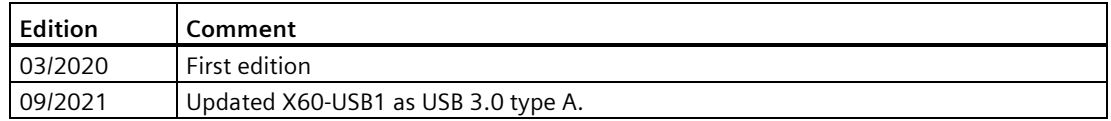

#### **Security information**

Siemens provides products and solutions with industrial security functions that support the secure operation of plants, systems, machines and networks.

In order to protect plants, systems, machines and networks against cyber threats, it is necessary to implement – and continuously maintain – a holistic, state-of-the-art industrial security concept. Siemens' products and solutions constitute one element of such a concept.

Customers are responsible for preventing unauthorized access to their plants, systems, machines and networks. Such systems, machines and components should only be connected to an enterprise network or the internet if and to the extent such a connection is necessary and only when appropriate security measures (e.g. firewalls and/or network segmentation) are in place.

For additional information on industrial security measures that may be implemented, please visit [\(https://www.siemens.com/industrialsecurity\)](https://www.siemens.com/industrialsecurity).

Siemens' products and solutions undergo continuous development to make them more secure. Siemens strongly recommends that product updates are applied as soon as they are available and that the latest product versions are used. Use of product versions that are no longer supported, and failure to apply the latest updates may increase customers' exposure to cyber threats.

To stay informed about product updates, subscribe to the Siemens Industrial Security RSS Feed visit [\(https://www.siemens.com/industrialsecurity\)](https://www.siemens.com/industrialsecurity).

## Table of contents

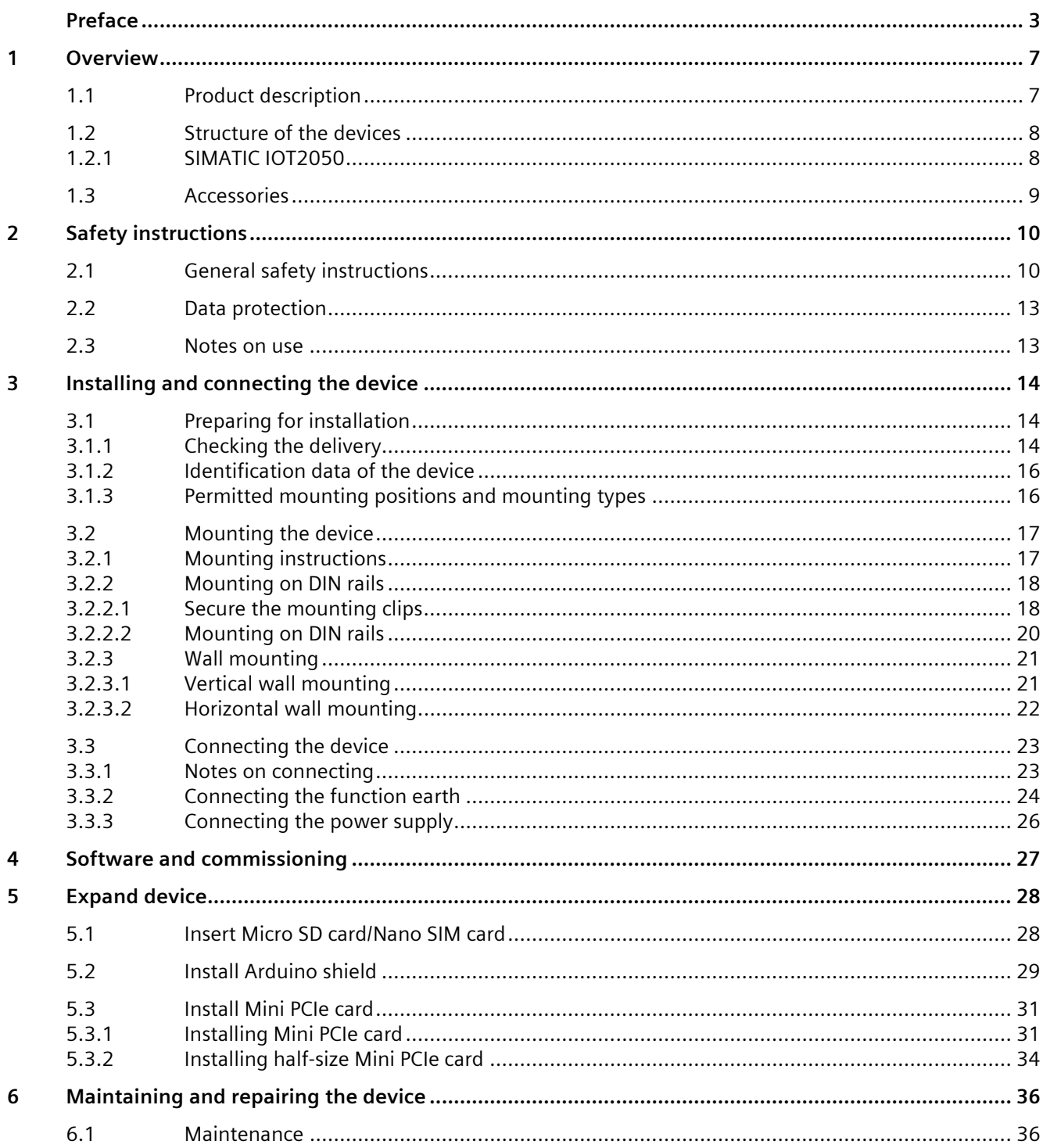

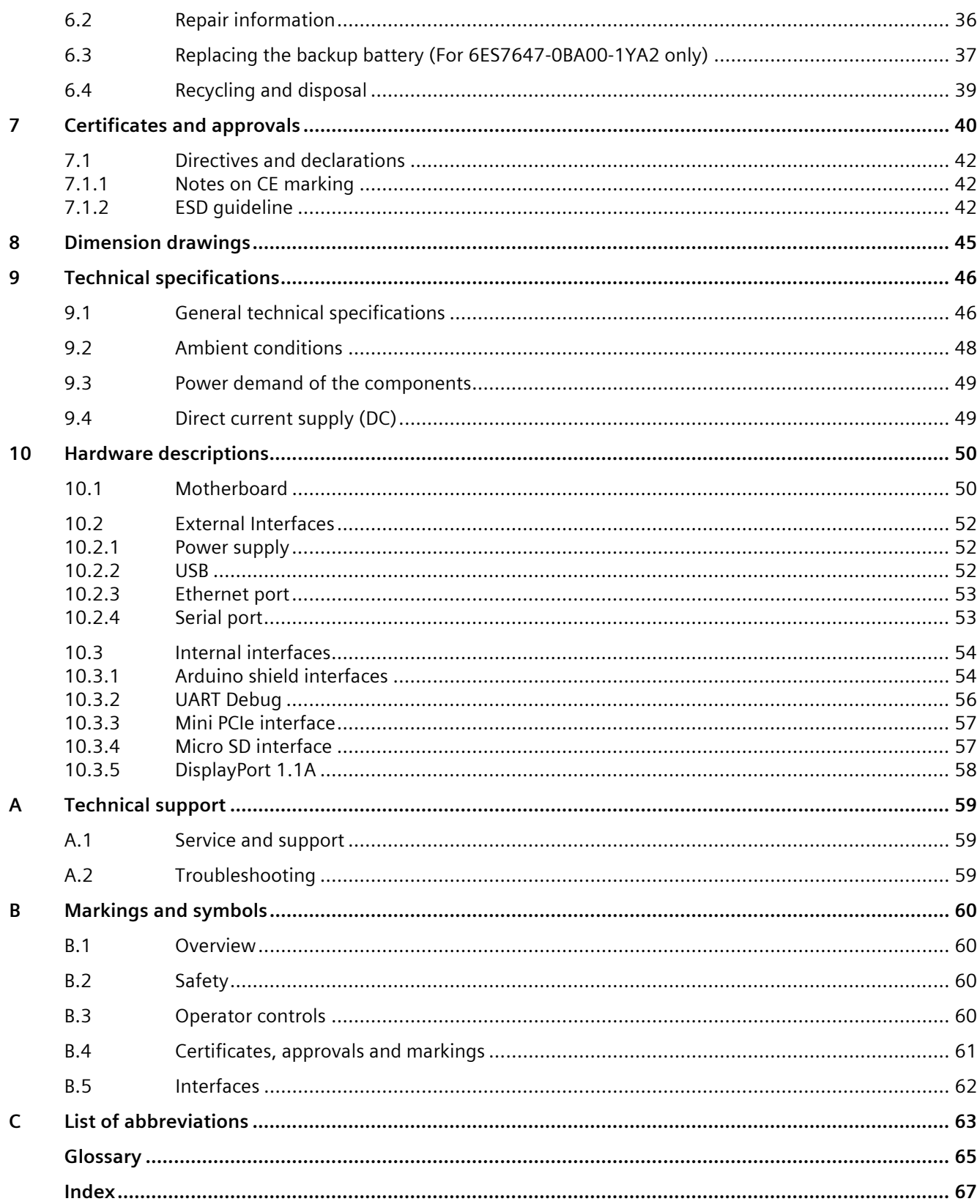

# <span id="page-6-0"></span>**Overview 1**

## <span id="page-6-1"></span>**1.1 Product description**

The devices of the SIMATIC IOT family offer a robust, compact and flexible solution with a focus on the IOT environment and round off the SIMATIC IPC product range in the lower output range.

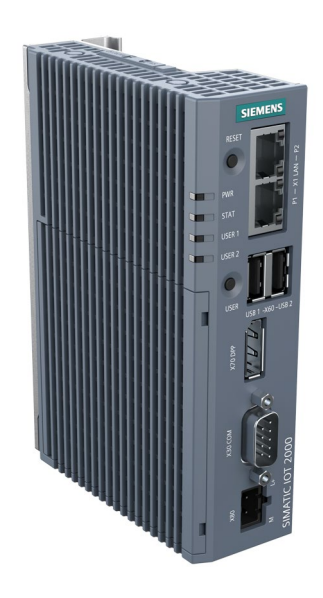

#### **Features**

- High degree of ruggedness
- Compact design
- External RS232/RS422/RS485, Ethernet, DP and USB interfaces
- Internal interfaces for Arduino Shield and Mini PCIe card
- Freely programmable interfaces
- Maintenance-free

#### *Overview*

*1.2 Structure of the devices*

#### **Configuration**

Depending on the industrial area of application, the following SIMATIC IOT devices are available with the following features:

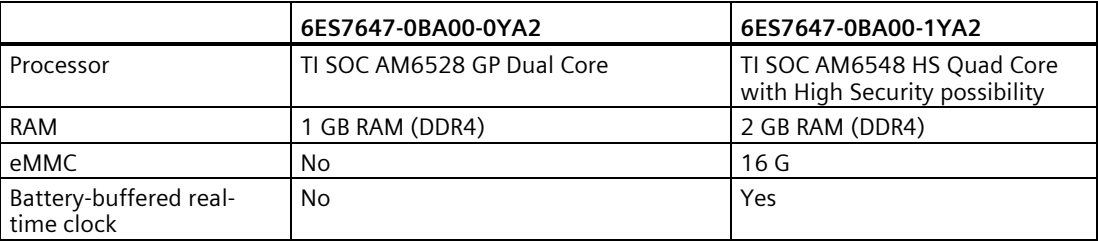

## <span id="page-7-0"></span>**1.2 Structure of the devices**

#### <span id="page-7-1"></span>**1.2.1 SIMATIC IOT2050**

The following figures show the configuration and interfaces of the SIMATIC IOT2050.

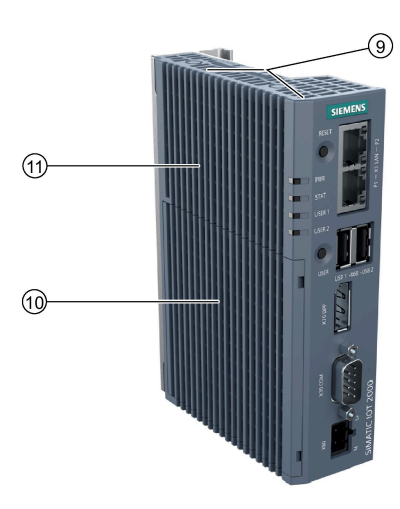

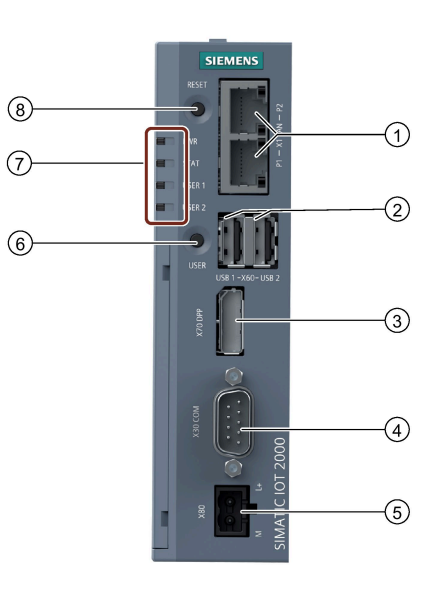

- ② X60-USB1: USB3.0 Type A X60-USB2: USB2.0 Type A
- 
- ④ COM interface (RS232/422/485) ⑩ Shield cover
- ⑤ Power supply connector ⑪ Top housing
- ⑥ USER button, programmable
- ① Ethernet interfaces 100/1000 Mbps ⑦ LED display, see section ["Motherboard](#page-49-1) (Page 50)"
	- ⑧ RESET button for the CPU
- ③ DisplayPort 1.1 A ⑨ Markings for mini PCIe installation accessory
	-
	-

## <span id="page-8-0"></span>**1.3 Accessories**

This chapter contains the scope of accessories valid at the time these operating instructions were written. The following accessories are not included in the scope of delivery and can be ordered separately. Additional accessories can be found on the Internet at: Industry mall ((https://mall.industry.siemens.com/))

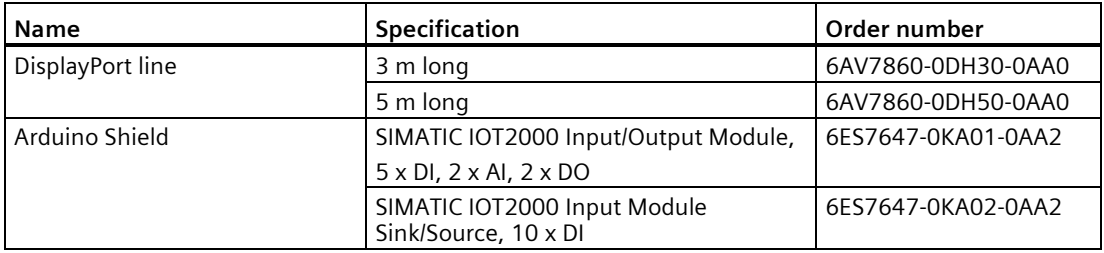

## <span id="page-9-1"></span><span id="page-9-0"></span>**Safety instructions 2**

## **2.1 General safety instructions**

## **WARNING**

**Life-threatening voltages are present with an open control cabinet**

When you install the device in a control cabinet, some areas or components in the open control cabinet might be carrying life-threatening voltages.

If you touch these areas or components, you might be killed by electric shock.

Switch off the power supply to the cabinet before opening it.

#### **System expansions**

#### **NOTICE**

#### **Damage through system expansions**

Device and system expansions might be faulty and can affect the entire machine or plant.

The installation of expansions can damage the device, machine or plant. Device and system expansions might violate safety rules and regulations regarding radio interference suppression. If you install or exchange system expansions and damage your device, the warranty becomes void.

Note the following for system expansions:

- Only install system expansion devices designed for this device. Contact your technical support team or where you purchased your PC to find out which system expansion devices can safely be installed.
- Observe the information on [electromagnetic compatibility](#page-45-1) (Page 46).

## **WARNING**

#### **Risk of fire through expansion cards**

Expansion cards generate additional heat. The device may overheat and cause a fire.

Note the following:

• Observe the safety and installation instructions for the expansion cards.

#### **NOTICE**

#### **Use in the scope of application for the UL61010-2-201**

When the device is used in the area of Industrial Control Equipment in accordance with UL61010-2-201, note that the device is classified as "Open equipment".

Open equipment must be installed within an enclosure which protects you from hazards, including mechanical hazards, electrical shock and spread of fire.

If the device is used in a manner not specified by the manufacturer, the approval is lost and the protection associated with it may be impaired.

#### **Note**

#### **Limitation of liability**

All technical specifications and approvals of the device only apply if you use expansion components that have a valid CE approval (CE mark). The installation conditions for expansion components in the associated documentation must be observed.

UL approval of the device only applies when the UL-approved components are used according to their "Conditions of Acceptability".

We are not liable for functional limitations caused by using of third-party devices or components.

#### **NOTICE**

#### **The approvals are voided if certain modifications are made**

The device approvals are voided if the following modifications are made:

- The enclosure was physically modified, for example, openings were created to make LEDs on a plug-in card in the device visible.
- Cables are routed from the inside out of the device or from the outside into the device, for example, to connect sensors or displays.

#### *2.1 General safety instructions*

#### **Battery and rechargeable battery**

## **WARNING**

#### **Risk of explosion and release of harmful substances**

Improper handling of lithium batteries can result in an explosion of the batteries.

Explosion of the batteries and the released pollutants can cause severe physical injury. Worn batteries jeopardize the function of the device.

Note the following when handling lithium batteries:

- Replace used batteries in good time; see the section "Replacing the backup battery" in the operating instructions.
- Replace the lithium battery only with an identical battery or types recommended by the manufacturer (article number: A5E44491494).
- Do not throw lithium batteries into fire, do not solder on the cell body, do not recharge, do not open, do not short-circuit, do not reverse polarity, do not heat above 100°C and protect from direct sunlight, moisture and condensation.

#### **Strong high-frequency radiation**

#### **NOTICE**

#### **Observe immunity to RF radiation**

The device has an increased immunity to RF radiation according to the specifications on electromagnetic compatibility in the technical specifications.

Radiation exposure in excess of the specified immunity limits can impair device functions, result in malfunctions and therefore injuries or damages.

Read the information on immunity to RF radiation in the technical specifications.

#### **ESD Guideline**

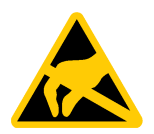

Electrostatic sensitive devices can be labeled with an appropriate symbol.

#### **NOTICE**

#### **Electrostatic sensitive devices (ESD)**

When you touch electrostatic sensitive components, you can destroy them through voltages that are far below the human perception threshold.

If you work with components that can be destroyed by electrostatic discharge, observe the ESD Guideline.

## <span id="page-12-0"></span>**2.2 Data protection**

Siemens observes the data protection guidelines, especially the requirements regarding data minimization (privacy by design). This means the following for this SIMATIC product: The product does not process / save any personal information, but only technical functional data (e.g. time stamps). If the user links this data to other data (e.g. shift plans) or if the user saves personal information on the same medium (e.g. hard disk) and therefore creates a personal reference in the process, the user has to ensure meeting the guidelines regarding data protection.

### <span id="page-12-1"></span>**2.3 Notes on use**

#### **NOTICE**

#### **Possible functional restrictions in case of non-validated plant operation**

The device is tested and certified based on the technical standards. In rare cases, functional restrictions can occur during plant operation.

Validate the correct functioning of the plant to avoid functional restrictions.

#### **Note**

#### **Use in an industrial environment without additional protective measures**

This device is designed for use in a normal industrial environment according to IEC 60721-3- 3.

#### **Security notification**

- Follows the general security rules for networks.
- Install hardware firewall before connecting to internet. Install software firewall on the device and open necessary ports only.
- Deploy DLP (data leakage protection) over your system to protect sensitive data.
- Install the device in cabinets, separated rooms or controlled areas. Restrict the access to the device with lock if possible.
- Only authorized personal can access the device.
- Only access secured wireless networks using secured software/hardware components.
- Use separate accounts for admin tasks and user tasks.
- Only enable the debug functionality (for example, TCF) when necessary.
- Always integrate security updates from latest example image or official upstream.
- Only install software components from trusted sources.
- Change the system password regularly.
- The device can be identified by collecting MAC/UID information from the system.

## <span id="page-13-1"></span><span id="page-13-0"></span>**Installing and connecting the device 3**

## <span id="page-13-2"></span>**3.1 Preparing for installation**

#### **3.1.1 Checking the delivery**

#### **Procedure**

1. When accepting a delivery, please check the packaging for visible transport damage.

If any transport damage is present at the time of delivery, lodge a complaint at the shipping company in charge. Have the shipper confirm the transport damage immediately.

- 2. Unpack the device at its installation location.
- 3. Keep the original packaging in case you have to transport the unit again.

#### **Note**

#### **Damage to the device during transport and storage**

If a device is transported or stored without packaging, shocks, vibrations, pressure and moisture may impact the unprotected unit. A damaged packaging indicates that ambient conditions have already had a massive impact on the device.

The device might be damaged.

Do not dispose of the original packaging. Pack the device during transportation and storage.

- 4. Check the contents of the packaging and any accessories you may have ordered for completeness and damage.
	- Device
	- DC connecting terminal, already plugged into the device.
	- One mounting accessory kit including: 1 x Rail clamp, 2 x mounting brackets and screws.

5. If the contents of the packaging are incomplete, damaged or do not match your order, inform the responsible delivery service immediately.

## **WARNING**

#### **Electric shock and fire hazard due to damaged device**

A damaged device can be under hazardous voltage and trigger a fire in the machine or plant. A damaged device has unpredictable properties and states.

Death or serious injury could occur.

Make sure that the damaged device is not inadvertently installed and put into operation. Label the damaged device and keep it locked away. Send off the device for immediate repair.

#### **NOTICE**

#### **Damage from condensation**

If the device is subjected to low temperatures or extreme fluctuations in temperature during transportation, for example in cold weather, moisture could build up on or inside the device (condensation).

Moisture causes a short circuit in electrical circuits and damages the device.

In order to prevent damage to the device, proceed as follows:

- Store the device in a dry place.
- Bring the device to room temperature before starting it up.
- Do not expose the device to direct heat radiation from a heating device.
- If condensation develops, wait approximately 12 hours or until the device is completely dry before switching it on.
- 6. Keep the enclosed documentation in a safe place. You need the documentation when you commission the device for the first time.
- 7. Write down the identification data of the device.

*3.1 Preparing for installation*

#### <span id="page-15-0"></span>**3.1.2 Identification data of the device**

The device can be clearly identified with the help of this identification data in case of repairs or theft.

You can find this information on the rating plate. The following illustration shows an example.

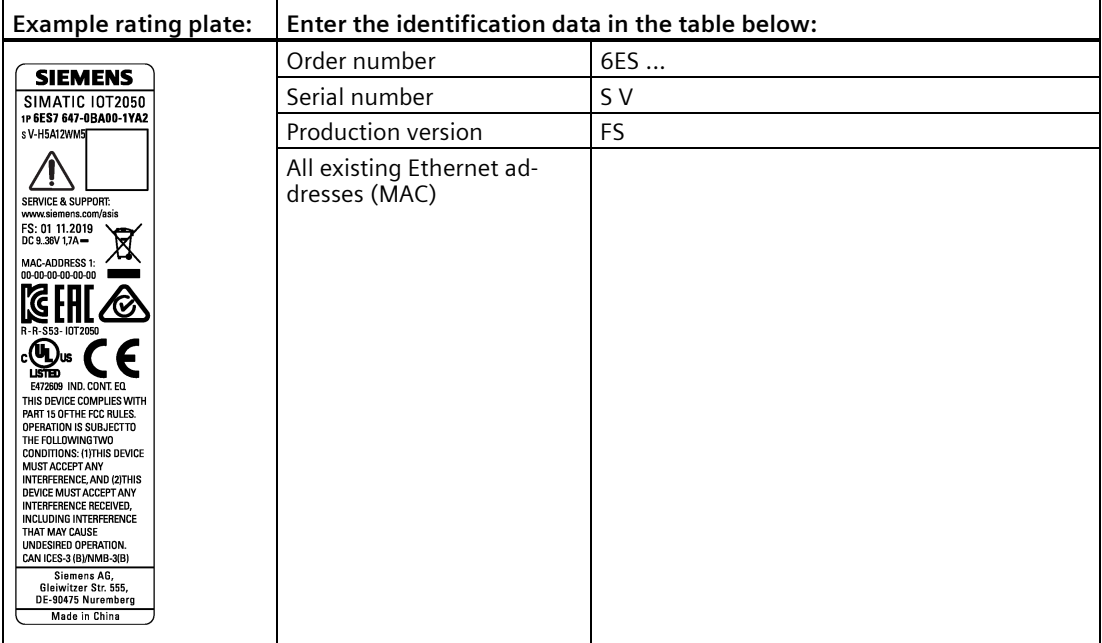

#### <span id="page-15-1"></span>**3.1.3 Permitted mounting positions and mounting types**

The device can be mounted horizontally or vertically on a DIN rail or to a wall.

#### **Vertical mounting position, preferred Horizontal mounting position**

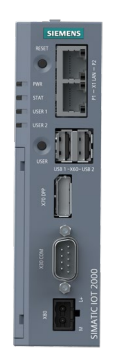

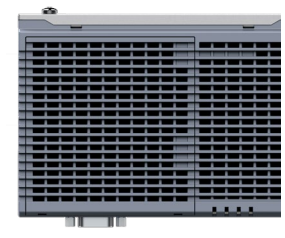

Consider the permitted temperature range for operation that depends on the mounting position in accordance with the "Technical specifications" section.

#### **Clearances**

Ensure that the following clearances measurements to another component or to a wall of a housing are complied with:

- Below the device:  $\geq 50$  mm
- Above the device:  $>$  50 mm

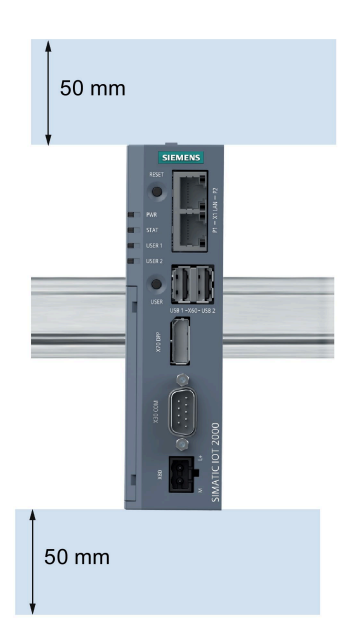

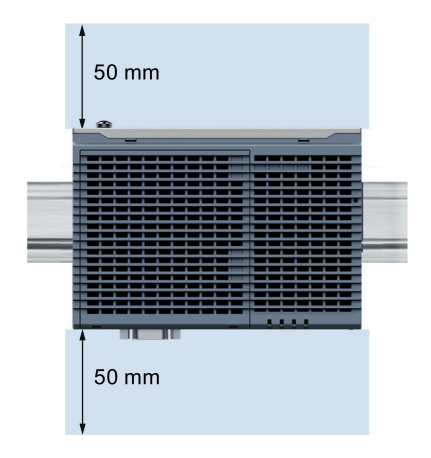

## <span id="page-16-1"></span><span id="page-16-0"></span>**3.2 Mounting the device**

#### **3.2.1 Mounting instructions**

Note the following:

- The device is approved for indoor operation only.
- For installation in a cabinet, observe the SIMATIC setup guidelines [\(http://support.automation.siemens.com/WW/view/de/1064706\)](http://support.automation.siemens.com/WW/view/de/1064706) as well as the relevant DIN/VDE requirements or the applicable country-specific regulations.
- When the device is used in the area of Industrial Control Equipment in accordance with UL61010-2-201, note that the device is classified as "Open equipment".
- Install all the expansions in the device before mounting the device on a DIN rail or a wall, see section ["Expand device](#page-27-0) (Page 28)".
- Siemens recommends you use 0.6 Nm tightening torque to install the mounting clamps and brackets.

*3.2 Mounting the device*

#### **Fasten securely**

#### **NOTICE**

#### **Insufficient load carrying capacity**

If the mounting surface for wall mounting does not have an enough load-bearing capacity, the device may fall and be damaged.

Ensure that the mounting surface on the wall can bear four times the total weight of the device, including fixing elements.

#### **NOTICE**

#### **Incorrect fixing elements**

If you use anchors and screws other than those specified below for wall mounting, safe mounting is not guaranteed. The device can fall and may be damaged.

Only use the anchors and screws specified in the following table.

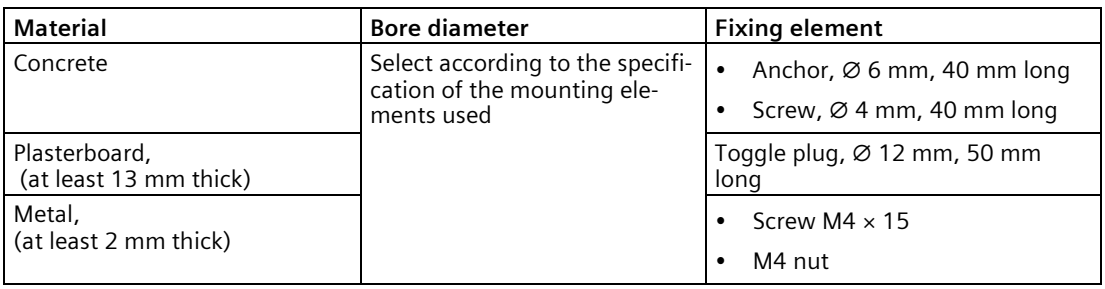

#### <span id="page-17-0"></span>**3.2.2 Mounting on DIN rails**

#### <span id="page-17-1"></span>**3.2.2.1 Secure the mounting clips**

#### **Requirement**

- The DIN rail is installed at the installation site (35 mm standard profile).
- Mounting bracket and mounting clamps
- Two screws
- T8 screwdriver

#### **Secure the mounting clips for vertical mounting**

- 1. Lay the rail clamp on the rear of the device.
- 2. Fasten the rail clamp with the supplied screws.

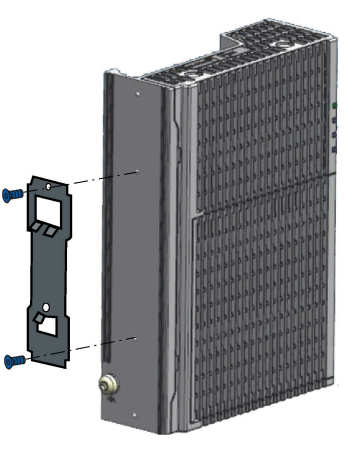

#### **Secure the mounting clips for horizontal mounting**

- 1. Lay the rail clamp on the rear of the device.
- 2. Fasten the rail clamp with the two supplied screws.
- 3. Lay the brackets on the rear of the device. Align the bracket edge with the device edge.
- 4. Fasten the brackets with the supplied screws.

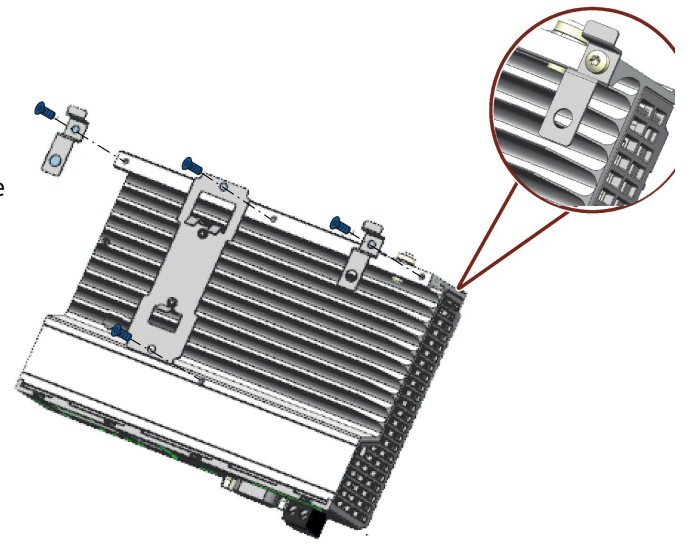

*3.2 Mounting the device*

## <span id="page-19-0"></span>**3.2.2.2 Mounting on DIN rails**

## **Mounting**

- 1. Place the device and rail clamp on the upper edge of the standard profile rail at the position shown and push the device down.
- 2. Swing the rail clamp of the device from below through the standard profile rail.
- 3. Push the device in the direction of the standard profile rail. You will hear the device click into place.

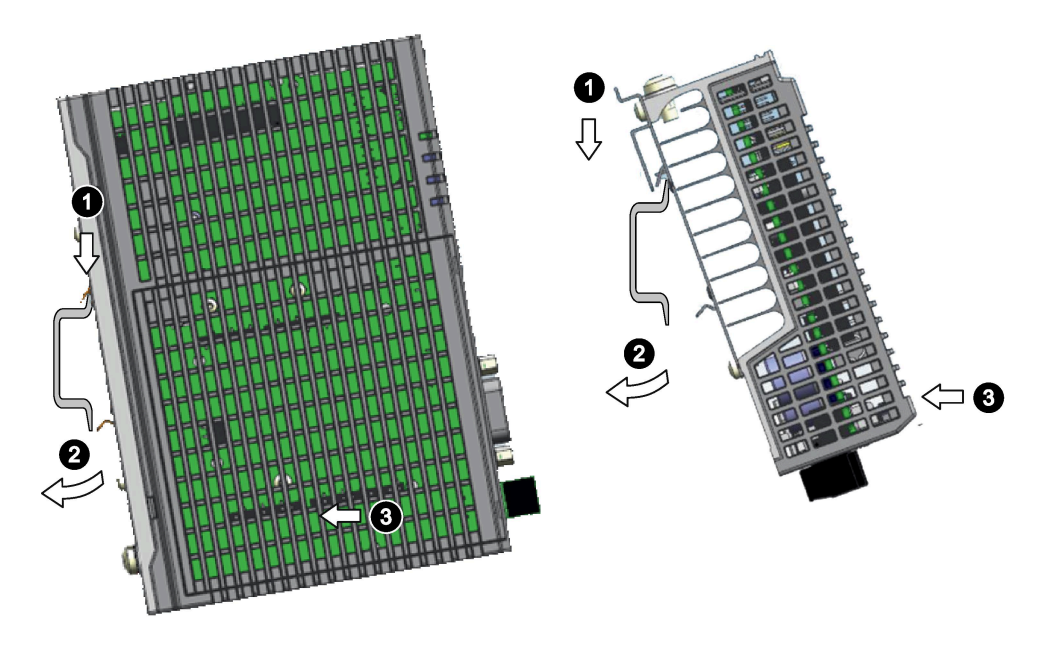

**Vertical Horizontal**

#### **Removing**

- 1. Push down the device until it is released by the rail clamp.
- 2. Swing the device out of the standard profile rail.
- 3. Lift the device up and off.

#### <span id="page-20-0"></span>**3.2.3 Wall mounting**

#### <span id="page-20-1"></span>**3.2.3.1 Vertical wall mounting**

The device is suitable for horizontal or vertical wall mounting.

**Note**

The device must be installed on the plate of an enclosure.

#### **Requirement**

- Two mounting brackets
- Two screws
- T8 screwdriver

#### **Procedure for mounting**

- 1. Lay the mounting brackets on the rear of the device.
- 2. Fasten the brackets with supplied screws.
- 3. Mark the bore holes, drill the required holes in the wall and fasten the device to the wall using two screws.

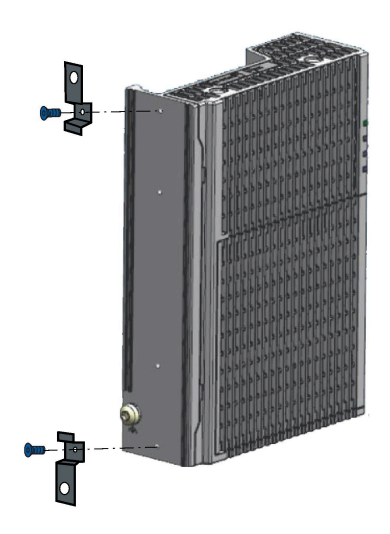

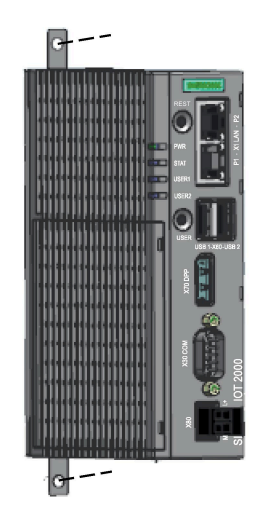

*3.2 Mounting the device*

#### <span id="page-21-0"></span>**3.2.3.2 Horizontal wall mounting**

The device is suitable for horizontal or vertical wall mounting.

#### **Requirement**

- Two mounting brackets
- Two screws
- T8 screwdriver

#### **Procedure for mounting**

- 1. Lay the mounting brackets on the rear of the device.
- 2. Fasten the brackets with supplied screws.
- 3. Mark the bore holes, drill the required holes in the wall and fasten the device to the wall using two screws.

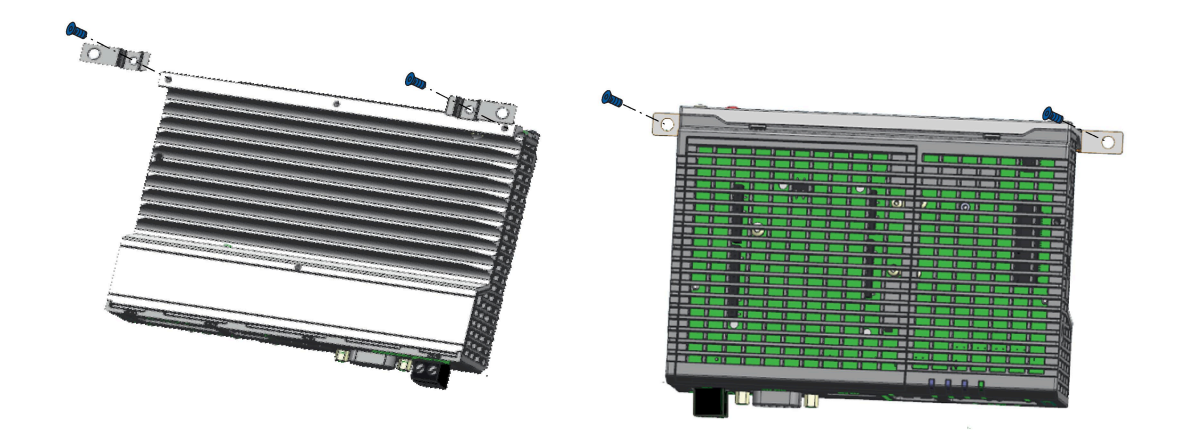

## <span id="page-22-1"></span><span id="page-22-0"></span>**3.3 Connecting the device**

#### **3.3.1 Notes on connecting**

## **WARNING**

#### **Risk of lightning strikes**

A lightning flash may enter the mains cables and data transmission cables and jump to a person.

Death, serious injury and burns can be caused by lightning.

Take the following precautions:

- Disconnect the device from the power supply in good time when a thunderstorm is approaching.
- Do not touch mains cables and data transmission cables during a thunderstorm.
- Keep an enough distance from electric cables, distributors, systems, etc.

## **A** CAUTION

#### **Use copper cables at connectors with terminal connections**

Use copper (Cu) cables for all supply lines that are connected to the device with terminals, e.g. 24 VDC power supply cables to the 24 VDC power supply connectors.

#### **Utiliser des câbles en cuivre sur les connexions à bornes**

Utilisez des câbles en cuivre (Cu) pour tous les câbles d'alimentation qui sont raccordés à l'appareil par des bornes, par exemple les câbles d'alimentation 24 V CC sur le connecteur d'alimentation 24 V CC.

#### **NOTICE**

#### **Fault caused by I/O devices**

The connection of I/O devices can cause faults in the device.

The result might be personal injury and damage to the machine or plant.

Note the following when connecting I/O devices:

- Read the documentation of the I/O devices. Follow all instructions in the documentation.
- Only connect I/O devices which are approved for industrial applications in accordance with EN 61000-6-2 and IEC 61000-6-2.
- I/O devices that are not hotplug-capable may only be connected after the device has been disconnected from the power supply.

## **NOTICE**

#### **Damage through regenerative feedback**

Regenerative feedback of voltage to ground by a connected or installed component can damage the device.

Connected or built-in I/Os, for example, a USB drive, are not permitted to supply any voltage to the device. Regenerative feedback is generally not permitted.

#### **NOTICE**

#### **Ferrite required at USB cables**

The interference immunity of the device according to the data in the technical specifications is only guaranteed when the cables at USB and micro USB ports are equipped with a ferrite magnet. Use only USB cables equipped with a ferrite magnet.

#### <span id="page-23-0"></span>**3.3.2 Connecting the function earth**

A connected function earth discharges electrical charges from the metal enclosure.

The function earth also improves the discharge of interference generated by external power cables, signal cables or cables for I/O modules to ground.

The connection for the function earth is labeled with the following symbol:

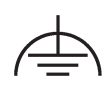

## **WARNING**

#### **Electric shock and risk of fire**

High voltage may be present in a defective device, which can cause fire or an electric shock if touched. This can result in death and serious injury.

- Connect the device to the function earth before you put it into operation.
- The function earth terminal on the device must be connected to the function earth of the control cabinet or system in which the device is installed.
- Never operate the device without function earth.
- If a device is defective, remove it from operation without delay and label it accordingly.

#### **Requirement**

- T20 screwdriver
- Cable lug for M4
- Function earth with minimum cross-section of 2.5 mm2 copper cable

#### **Procedure**

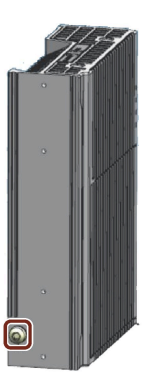

- Clamp the cable lug on the function earth.  $\blacksquare$
- Firmly attach the cable lug to the function earth connection on the device using the M4 thread with the torque of 1 Nm (see part labeled).
- Connect the function earth to the protective conductor con-8 nection of the cabinet or the plant in which the device is installed.

### <span id="page-25-0"></span>**3.3.3 Connecting the power supply**

#### **Note**

The device should only be connected to a 12 to 24 V DC power supply which meets the requirements of safe extra low voltage (SELV) according to IEC/EN/DIN EN/UL 61010-1.

#### **Note**

The power supply must be adapted to the input data of the device, see chapter ["General](#page-45-1)  [technical specifications](#page-45-1) (Page 46)".

If there are voltage peaks on power supply lines, use a protective device in the form of a varistor (MOV) UMOV = U-rated x 1.2 (BLITZDUCTOR BVT AVD 24 (918 422) or compatible).

#### **Requirement**

- You are using the supplied terminal.
- A two-core cable meet the following requirements:
	- a copper (Cu) cable with cross-section of 0.75 mm<sup>2</sup> to 2.5 mm<sup>2</sup>
	- $-$  rated temperature 70 °C
- A slotted screwdriver with a 3 mm blade.

#### **Procedure**

- 1. Switch off the power supply.
- 2. Connect the lines to the connecting terminal with a torque of 0.56 Nm (5lbin).
- 3. Connect the connecting terminal to the connection for the power supply.

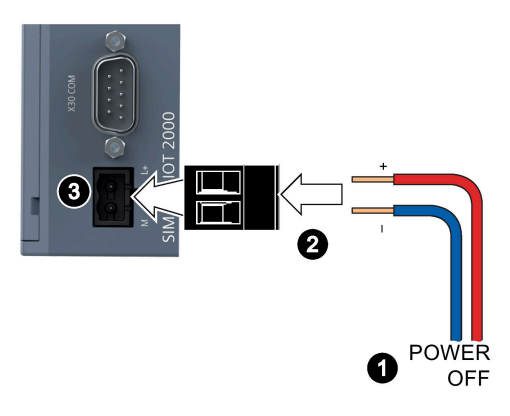

## <span id="page-26-0"></span>**Software and commissioning 4**

Operating system and software for the SIMATIC IOT devices are freely programmable and are loaded from the Micro SD/eMMC card when the device is booted.

For SIMATIC IOT2050 6ES7647-0BA00-1YA2: The device is capable of "Secure Boot", which means it only boots from trusted contents if enabled.

Additional information on the software topics, "Secure Boot", commissioning and Micro SD image is available in the SIMATIC IOT2000 Forum.

#### **General information on commissioning**

## **CAUTION**

#### **Danger of burns**

The device surface can reach over 70  $°C$ . You may get burned without any protection when touching it.

Don't directly touch the device during its operation. Always wear protective gloves before touching the device.

La surface de l'appareil peut atteindre une température supérieure à 70 ℃. Vous risquez de vous brûler au contact de l'appareil si vous ne portez pas de gants de protection.

Évitez le contact direct avec l'appareil pendant son fonctionnement. Portez toujours des gants de protection avant de toucher l'appareil.

#### **SIMATIC IOT2000 Forum**

To use the SIMATIC IOT2000 Forum, you need a login for online support.

Follow these steps to participate in the Technical Forum:

- 1. Open the website "Technical Forum [\(http://www.siemens.com/automation/forum\)](http://www.siemens.com/automation/forum)".
- 2. If you do not yet have a login for online support, click "Register" at the top right of the window and follow the registration instructions.

> Register > Login [?]

During registration, you enter an alias for the forum, for example. This alias is the pseudonym under which other users can see you and talk to you in the forum.

You will receive a confirmation e-mail after registering successfully.

# <span id="page-27-0"></span>Expand device **5**

## <span id="page-27-1"></span>**5.1 Insert Micro SD card/Nano SIM card**

#### **Requirement**

- The device is disconnected from the power supply.
- Micro SD card or Nano SIM card that is suitable for industrial use.

#### **Installation**

#### **NOTICE**

#### **Inserting a memory card**

If you are using the Micro SD card/Nano SIM card in a device installed in a system, you must observe the safety regulations for work on electrical systems.

Carefully insert the Micro SD card/Nano SIM card into the card holder without applying excess force.

- 1. Open the card cover on the bottom.
- 2. Push the Micro SD card/Nano SIM card correctly into the supporting frame. The contacts of the Micro SD card/Nano SIM card must point in the direction of the motherboard.
- 3. Push the card cover back.

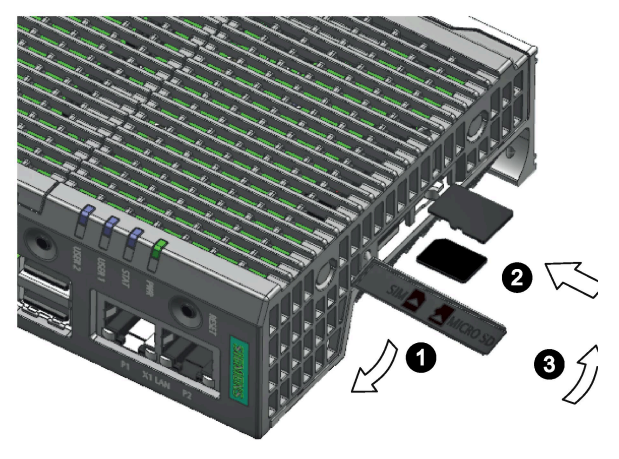

## <span id="page-28-0"></span>**5.2 Install Arduino shield**

#### **Requirement**

- The device is disconnected from the power supply.
- An Arduino shield

#### **Procedure**

#### **NOTICE**

#### **Install Arduino shield**

Ensure that the Arduino shield is inserted in its correct orientation. Ensure that the contact pins of the Arduino shield connect correctly with the terminal strips of the motherboard.

#### **Arduino shield with operator control or display elements**

Some Arduino shields have operator control and display elements. The device loses its approval certificates if you drill or mill openings in the cover in order to make the operator control or display elements of the Arduino shield accessible or visible from outside. In this case, the customer is responsible for the re-approval of the device.

#### **Note**

#### **Power consumption**

If the power consumption of the Arduino shield is too high, the device will be damaged.

Note the information in section ["Technical specifications](#page-45-0) (Page 46)".

#### **Ambient temperature**

The temperature in the housing of the device can be up to 30  $^{\circ}$ C above the maximum permissible ambient temperature of the device.

Make sure that the maximum permissible ambient temperature of the Arduino shield is specified accordingly.

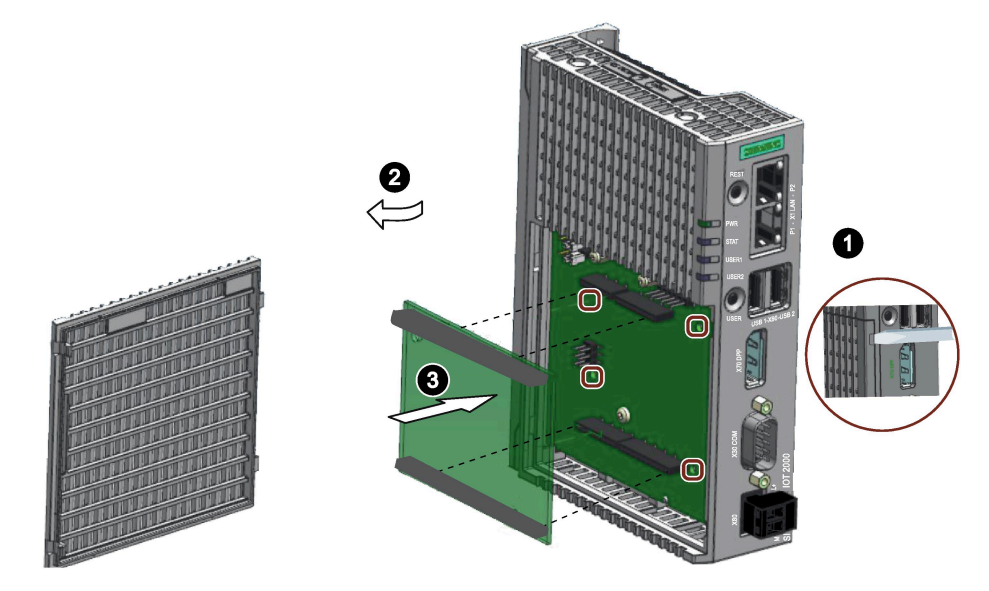

1. Loosen the shield cover. Carefully press with the blade of a flat-blade screwdriver in the marked recesses and carefully pull on the appropriate place on the shield cover.

- 2. Remove the shield cover.
- 3. Insert the Arduino shield into the motherboard. Ensure that the contact pins of the Arduino shield fit perfectly on the contact strips of the motherboard and that the components of the Arduino shield do not touch the components of the motherboard.

**Note**: Customize the shield cover according to the Arduino shield.

#### **Note**

#### **Only use fixing elements made from plastic.**

You can use the four boreholes in the motherboard to additionally fasten the Arduino shield on the motherboard. The boreholes are shown in the figure above. Only use fixing elements made from plastic, not metallic or conductive materials.

## <span id="page-30-0"></span>**5.3 Install Mini PCIe card**

You can install a Mini PCIe card in a IOT2050.

#### **Note**

#### **Power consumption**

If the power consumption of the Mini PCIe card is too high, the device will be damaged.

Note the information in section ["Technical specifications](#page-45-0) (Page 46)".

#### **Ambient temperature**

The temperature in the housing of the device can be up to 30  $\degree$ C above the maximum permissible ambient temperature of the device.

Make sure that the maximum permissible ambient temperature of the Mini PCIe- card is specified accordingly.

## **CAUTION**

#### **Risk of burns due to hot components**

The motherboard and internal components can get hot during operation. Motherboard and internal components will only cool down slowly after the device has been switched off.

To avoid getting burned, wait a while after switching off the power supply. Be very careful when opening the enclosure and removing the motherboard.

#### <span id="page-30-1"></span>**5.3.1 Installing Mini PCIe card**

#### **Requirement**

- The device is disconnected from the power supply.
- A Mini PCIe card
- Two M2 screws (supplied in accessory kit)

#### **Procedure**

The following example describes the installation of a Mini PCIe card, including mounting of the antenna jacks. If the Mini PCIe card you install doesn't have an antenna, the work steps 4, 7 and 8 are not required.

Then follow these steps:

1. Remove the power plug and marked screws.

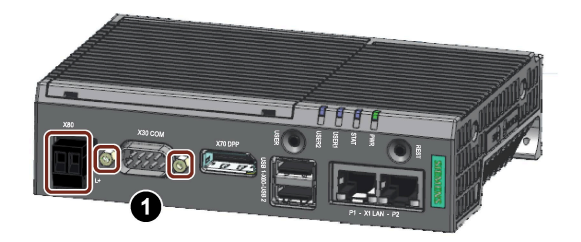

- 2. Loosen the top housing. Carefully press with the blade of a flat-blade screwdriver in the marked recesses and carefully pull on the appropriate place on the top housing of the enclosure.
- 3. Remove the top housing of the enclosure.
- 4. Drill two holes with a corresponding diameter at the marking shown for mini PCIe installation accessory.

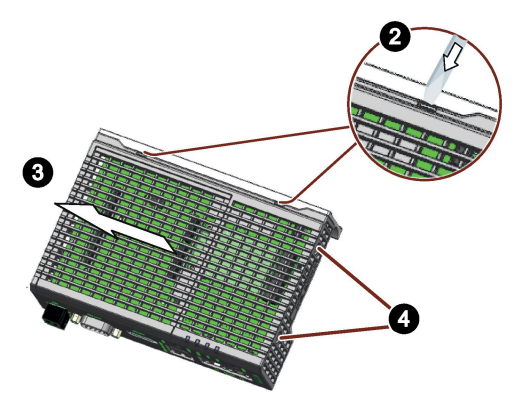

- 5. Insert the Mini PCIe card in the Mini PCIe interface on the motherboard as illustrated.
- 6. Fix the mini PCIe card with two M2 screws.
- 7. Connect the cables of mini PCIe installation accessory to the Mini PCIe card.
- 8. Get the cable of mini PCIe installation accessory out of the housing through the whole drilled in step 4.

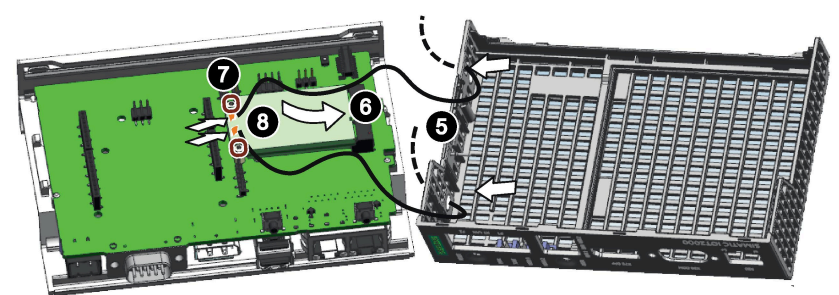

#### **Installing the top housing**

1. Align the bottom of the top housing to the heatsink edge. Make sure the marked hooks hooked the heatsink. Carefully insert the COM interface into the top housing.

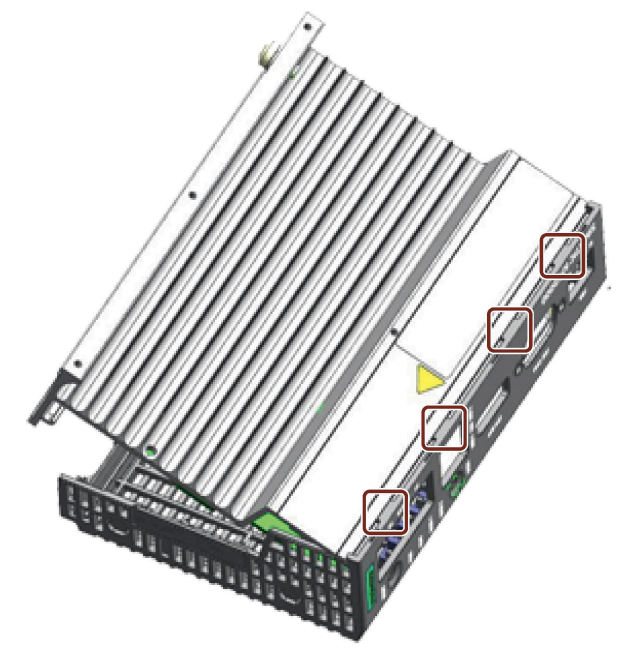

2. Insert the two plastic clips of top housing into the clip holes on heatsink.

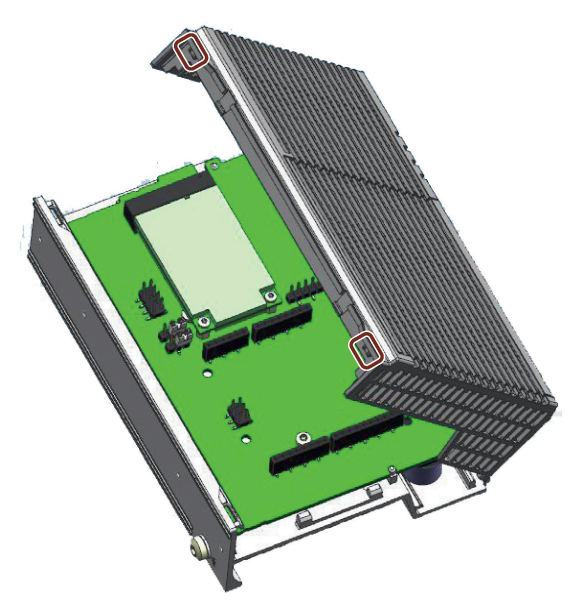

3. Press the top housing to fix the clips. Then install power plug and screws for COM interface.

## <span id="page-33-0"></span>**5.3.2 Installing half-size Mini PCIe card**

#### **Requirement**

- The device is disconnected from the power supply.
- A half-size Mini PCIe card
- One M2 screw

#### **Procedure**

You can install the half-size Mini PCIe card by two ways.

- Expand the length of half-size Mini PCIe card with a expansion card. Then follow the procedure in [Installing Mini PCIe card](#page-30-1) (Page 31)
- Install the half-size Mini PCle cards directly.

The following example describes the installation of a half-size Mini PCIe card, including mounting of the antenna jacks. If the Mini PCIe card you install doesn't have an antenna, the work steps 5 and 6 are not required.

Follow steps 1 to 4 as described in [Installing Mini PCIe card](#page-30-1) (Page 31) to open the top housing with shield cover. Then the following steps:

- 1. Remove one standoff for Mini PCIe card from motherboard.
- 2. Install the standoff to the place as shown in the picture.

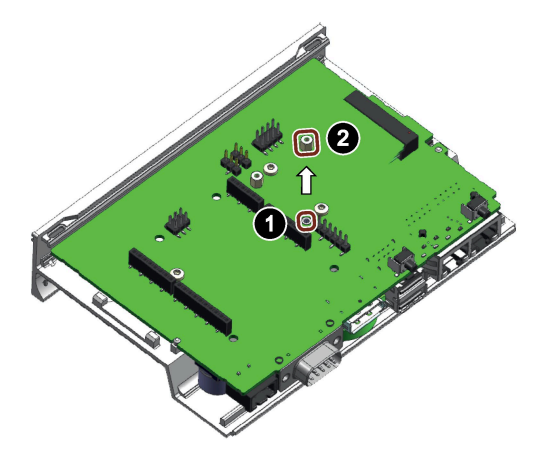

- 3. Insert the half-size Mini PCIe card in the Mini PCIe interface on the motherboard as illustrated.
- 4. Fix the mini PCIe card with one M2 screw.
- 5. Connect the cables of mini PCIe installation accessory to the Mini PCIe card.
- 6. Get the cable of mini PCIe installation accessory out of the housing.

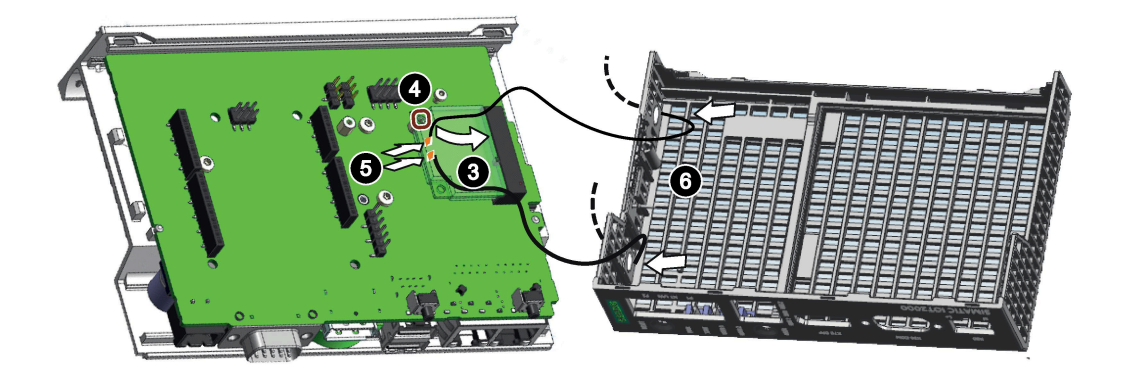

Then [install the top housing](#page-30-1) (Page 31).

## <span id="page-35-1"></span><span id="page-35-0"></span>**Maintaining and repairing the device 6**

#### **6.1 Maintenance**

To retain a high level of system availability, or devices with a back-up battery, we recommend the preventative replacement of the back-up battery at replacement intervals of 5 years.

## <span id="page-35-2"></span>**6.2 Repair information**

#### **Carrying out repairs**

Only qualified personnel are permitted to repair the device. Contact your local representative, see section ["Service and support](#page-58-1) (Page 59)".

#### **WARNING**

**Unauthorized opening and improper repairs on the device may result in substantial damage to equipment or endanger the user.**

- Always disconnect the power plug before you open the device.
- Only install system expansion devices designed for this device. If you install other expansion devices, you may damage the device or violate the safety requirements and regulations on RF suppression. Contact your technical support team or where you purchased your PC to find out which system expansion devices may safely be installed.

**If you install or exchange system expansions and damage your device, the warranty becomes void.**

## **CAUTION**

#### **Electrostatic sensitive devices (ESD)**

The device contains electronic components which are destroyed by electrostatic charges. This can result in malfunctions and damage to the machine or plant.

Make sure you take precautionary measures even when you open the device, for example, when opening device doors, device covers or the housing cover. For more information, refer to the chapter "ESD Guideline"

#### **Limitation of liability**

All technical specifications and approvals of the device only apply if you use expansion components that have a valid CE approval (CE mark). The installation instructions for expansion components in the associated documentation must be observed.

*6.3 Replacing the backup battery (For 6ES7647-0BA00-1YA2 only)*

UL approval of the device only applies when the UL-approved components are used according to their "Conditions of Acceptability".

We are not liable for functional limitations caused by using third-party devices or components.

## <span id="page-36-0"></span>**6.3 Replacing the backup battery (For 6ES7647-0BA00-1YA2 only)**

This chapter applies to the device 6ES7647-0BA00-1YA2, which has a back-up battery.

#### **Prior to replacement**

#### **WARNING**

#### **Risk of explosion and release of harmful substances**

Improper handling of lithium batteries can result in an explosion of the batteries.

Explosion of the batteries and the released pollutants can cause severe physical injury. Worn batteries jeopardize the function of the device.

Note the following when handling lithium batteries:

- Replace the battery every 5 years.
- Replace the lithium battery only with the type recommended by the manufacturer. The article number is A5E44491494.
- Do not throw lithium batteries into fire, do not solder on the cell body, do not recharge, do not open, do not short-circuit, do not reverse polarity, do not heat above 100°C and protect from direct sunlight, moisture and condensation.

#### **NOTICE**

#### **Disposal of batteries and rechargeable batteries**

Batteries and rechargeable batteries do not belong in domestic garbage. The user is legally obliged to return used batteries and rechargeable batteries.

Used batteries and rechargeable batteries pollute the environment as special waste. You as a user are liable to prosecution if you do not properly dispose of batteries and rechargeable batteries.

Please observe the following when disposing of batteries and rechargeable batteries:

- Dispose of used batteries and rechargeable batteries separately as hazardous waste in accordance with local regulations.
- You can return used batteries and rechargeable batteries to public collection points and wherever batteries or rechargeable batteries of the type in question are sold.
- Label the battery container "Used batteries and rechargeable batteries".

#### *Maintaining and repairing the device*

*6.3 Replacing the backup battery (For 6ES7647-0BA00-1YA2 only)*

#### **Requirement**

- The device is disconnected from the power supply.
- A replacement battery with the article number A5E44491494 is available.

#### **Procedure**

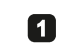

Remove the power plug and marked screws.

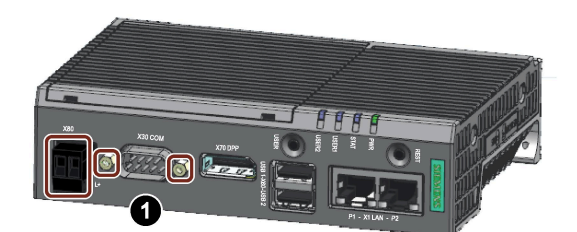

Loosen the top housing. Care-2 fully press with the blade of a flat-blade screwdriver in the marked recesses and carefully pull on the appropriate place on the top housing of the enclosure.

> Remove the top housing of the enclosure.

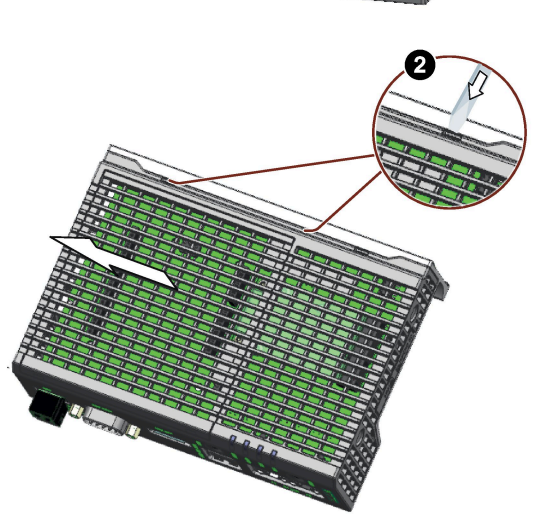

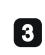

Remove the marked screws on the motherboard.

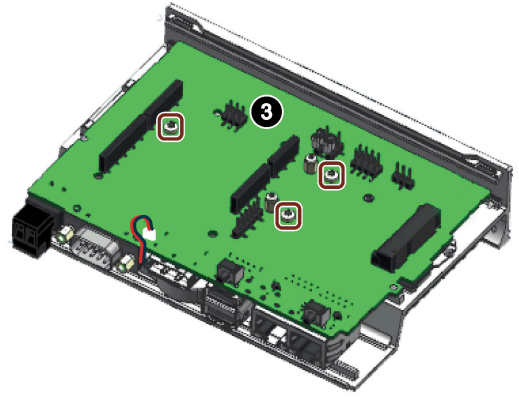

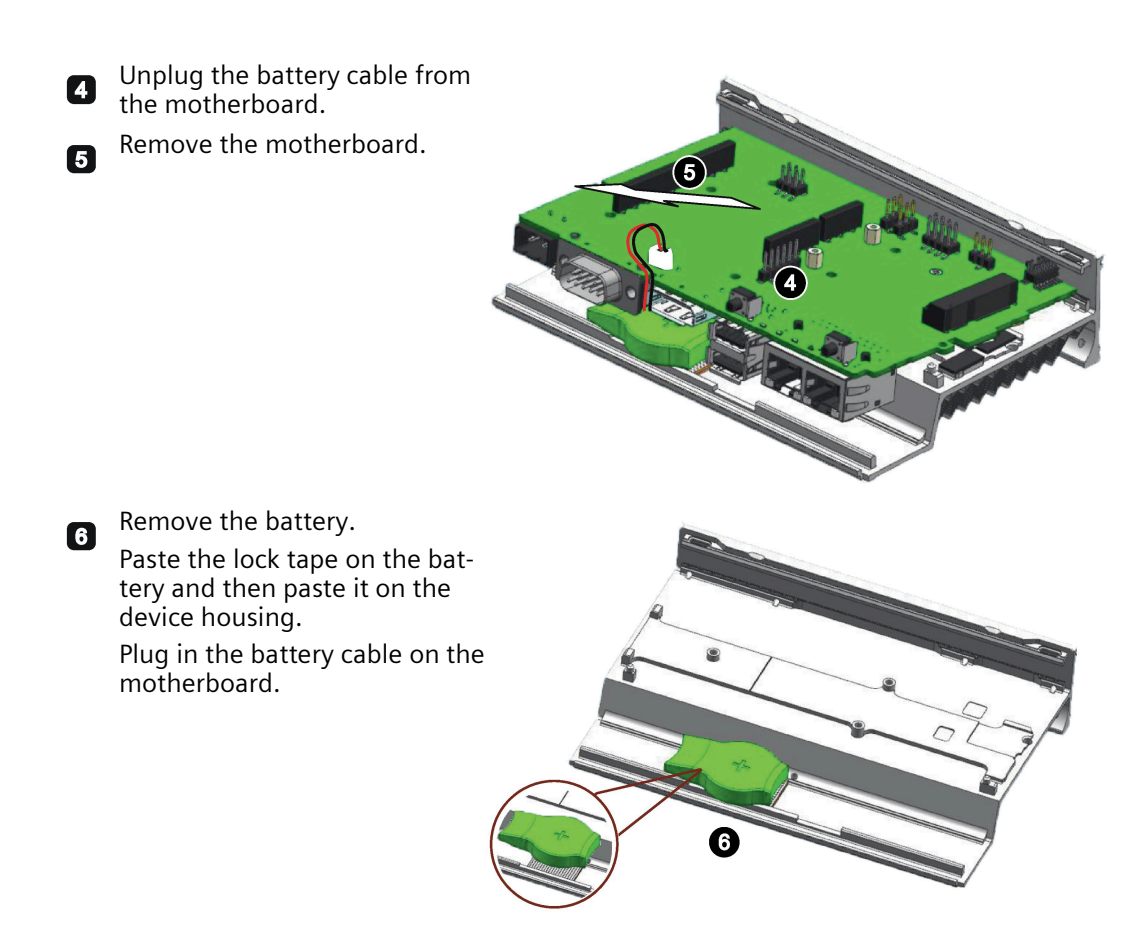

Then install the motherboard again and [install the top housing](#page-30-1) (Page 31).

## <span id="page-38-0"></span>**6.4 Recycling and disposal**

Due to the low levels of pollutants in the devices described in these operating instructions, they can be recycled.

Contact a certified disposal service company for electronic scrap for environmentally sound recycling and disposal of your old devices, and dispose of the device according to the relevant regulations in your country.

## <span id="page-39-0"></span>**Certificates and approvals 7**

#### **NOTICE**

#### **The approvals are voided if certain modifications are made**

The device approvals are voided if the following modifications are made:

- An Arduino shield or a Mini PCIe card was installed.
- The enclosure was physically modified, for example, openings were created to make LEDs on a plug-in card in the device visible.
- Cables are routed from the inside out of the device or from the outside into the device, for example, to connect sensors or displays.

## ( F

The device meets the guidelines listed in the following sections.

#### **EU Declaration of Conformity**

The associated declaration of conformity is available on the Internet at the following address: EC Declaration of Conformity, UL approval Canada/USA [\(http://support.automation.siemens.com/WW/view/en/48958203\)](http://support.automation.siemens.com/WW/view/en/48958203).

#### **ISO 9001 certificate**

The Siemens quality management system for all production processes (development, production and sales) meets the requirements of GB/T 19001-2008/ISO 9001:2015, ISO 14001:2015 + Cor. 1:2009 and BS OHSAS 18001:2007.

Certificate registration no.01 100 1430201, 01 104 1430201 and 01 113 1430201.

#### **Software license agreements**

If the device is supplied with preinstalled software, you must observe the corresponding license agreements.

#### **UL approval**

**LISTED** 

The following approvals are available for the device:

- Underwriters Laboratories (UL) in accordance with standard UL61010-2-201 (IND.CONT.EQ), File E472609
- Canadian National Standard CSA-C22.2 No. 61010-2-201

#### **FCC and Canada**

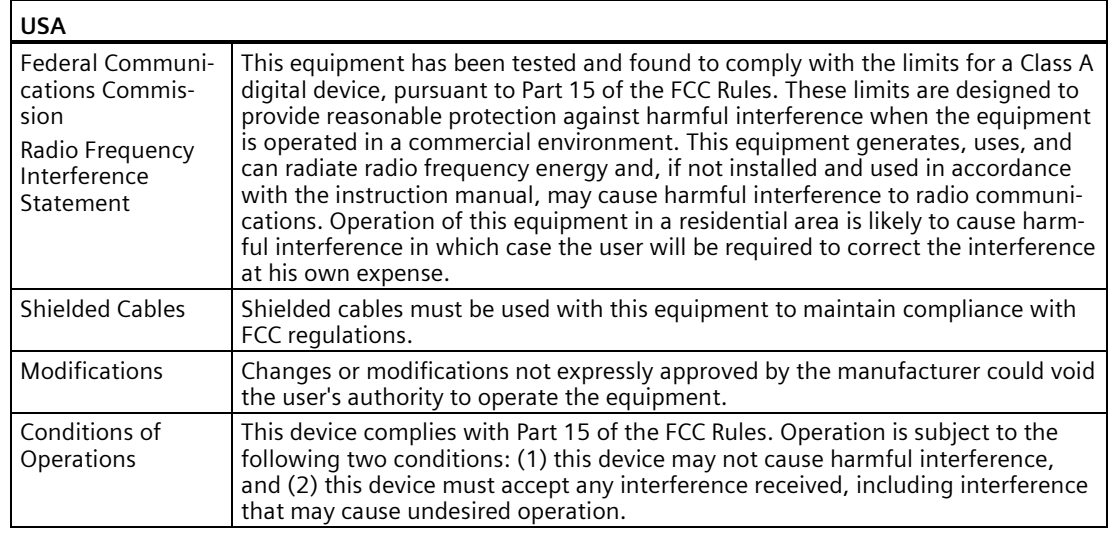

## **CANADA**

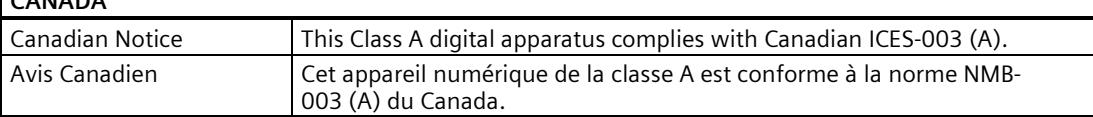

#### **Responsible party for Supplier's Declaration of Conformity**

Siemens Industry, Inc.

Digital Factory - Factory Automation

5300 Triangle Parkway, Suite 100

Norcross, GA 30092

USA

Mail to: (amps.automation@siemens.com)

#### **RCM AUSTRALIA/NEW ZEALAND**

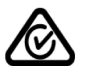

This product meets the requirements of the standard EN 61000-6-4:2007 Generic standards – Emission standard for industrial environments.

#### **Identification for Eurasion Customs Union**

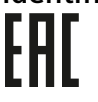

- EAC (Eurasian Conformity)
- Customs union of Russia, Belarus and Kazakhstan
- Declaration of conformity according to Technical Regulations of the Customs Union (TR CU)

*7.1 Directives and declarations*

#### **Korea Certification**

This product satisfies the requirement of the Korean Certification (KC Mark).

이 기기는 업무용(A급) 전자파 적합기기로서 판매자 또는 사용자는 이 점을 주의하시기 바라며 가정 외의 지역에서 사용하는 것을 목적으로 합니다.

#### **WEEE label (European Union)**

<span id="page-41-0"></span>Disposal instructions, observe the local regulations and the section ["Recycling and disposal](#page-38-0) (Page 39) ".

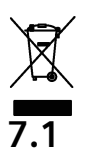

 $\widetilde{\mathcal{S}}$ 

**7.1 Directives and declarations**

#### <span id="page-41-1"></span>**7.1.1 Notes on CE marking**

#### **Electromagnetic compatibility**

This product meets the requirements of EU Directive 2014/30/EU "Electromagnetic Compatibility".

The device is designed for the following areas of application corresponding to the CE marking:

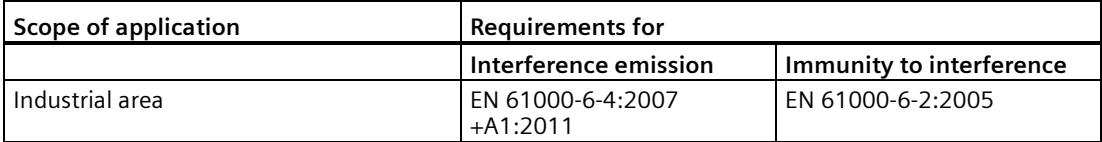

#### <span id="page-41-2"></span>**7.1.2 ESD guideline**

#### **What does ESD mean?**

An electronic module is equipped with highly integrated components. Due to their design, electronic components are highly sensitive to overvoltage and thus to the discharge of static electricity. Such electronic components or modules are labeled as electrostatic sensitive devices.

The following abbreviations are commonly used for electrostatic sensitive devices:

- ESD Electrostatic sensitive device
- ESD Electrostatic Sensitive Device as a common international designation

Electrostatic sensitive devices can be labeled with an appropriate symbol.

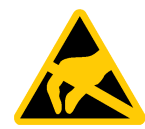

#### **NOTICE**

#### **Damage to ESD from touch**

Electrostatic sensitive devices, ESD, can be destroyed by voltages which are far below the human perception limit. If you touch a component or electrical connection of a module without discharging any electrostatic energy, these voltages may arise.

The damage to a module by an overvoltage can often not be immediately detected and only becomes evident after an extended period of operation. The consequences are incalculable and range from unforeseeable malfunctions to a total failure of the machine or system.

Avoid touching components directly. Make sure that persons, the workstation and the packaging are properly grounded.

#### **Charge**

Every person without a conductive connection to the electrical potential of his/her surroundings can be electrostatically charged.

The material with which this person comes into contact is of particular significance. The figure shows the maximum electrostatic voltages with which a person is charged, depending on humidity and material. These values conform to the specifications of IEC 61000-4-2.

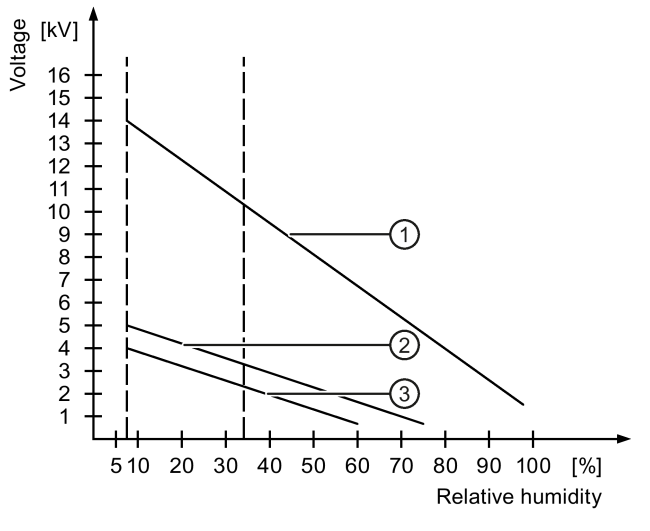

- ① Synthetic materials
- ② Wool
- ③ Antistatic materials such as wood or concrete

#### *7.1 Directives and declarations*

#### **NOTICE**

#### **Grounding measures**

There is no equipotential bonding without grounding. An electrostatic charge is not discharged and may damage the ESD.

Protect yourself against discharge of static electricity. When working with electrostatic sensitive devices, make sure that the person and the workplace are properly grounded.

#### **Protective measures against discharge of static electricity**

- Disconnect the power supply before you install or remove modules which are sensitive to ESD.
- Pay attention to good grounding:
	- When handling electrostatical sensitive devices, make sure that persons, the workstation and devices, tools and packaging used are properly grounded. This way you avoid static discharge.
- Avoid direct contact:
	- As a general rule, do not touch electrostatic sensitive devices, except in the case of unavoidable maintenance work.
	- Hold the modules at their edge so that you do not touch the connector pins or conductor paths. This way, the discharge energy does not reach and damage the sensitive components.
	- Discharge your body electrostatically before you take a measurement at a module. Do so by touching grounded metallic parts. Always use grounded measuring instruments.

## <span id="page-44-0"></span>**Dimension drawings 8**

The following figures show the dimension drawings of the type IOT2050.

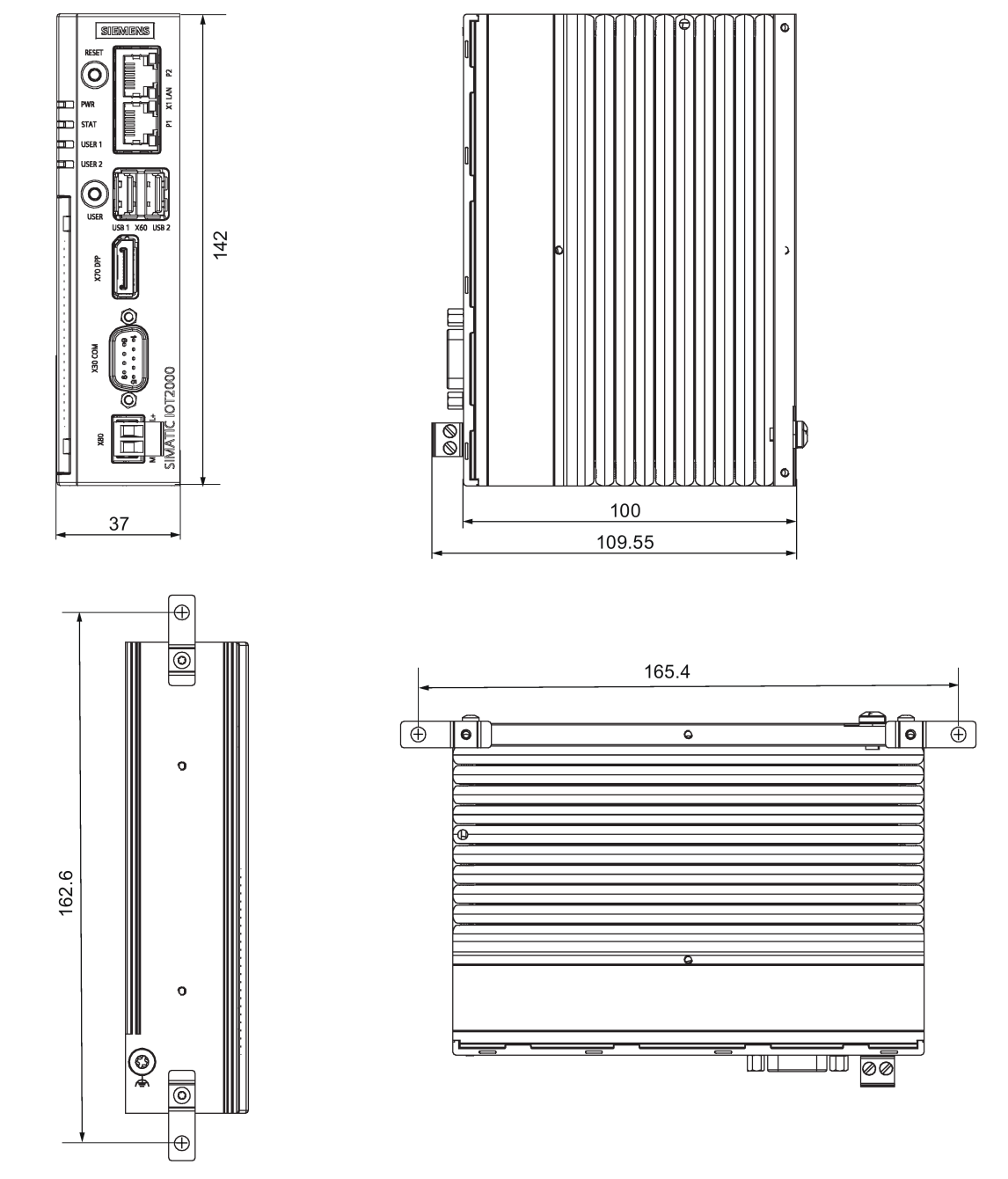

All dimensions in mm.

## <span id="page-45-1"></span><span id="page-45-0"></span>**9.1 General technical specifications**

#### **General technical specifications**

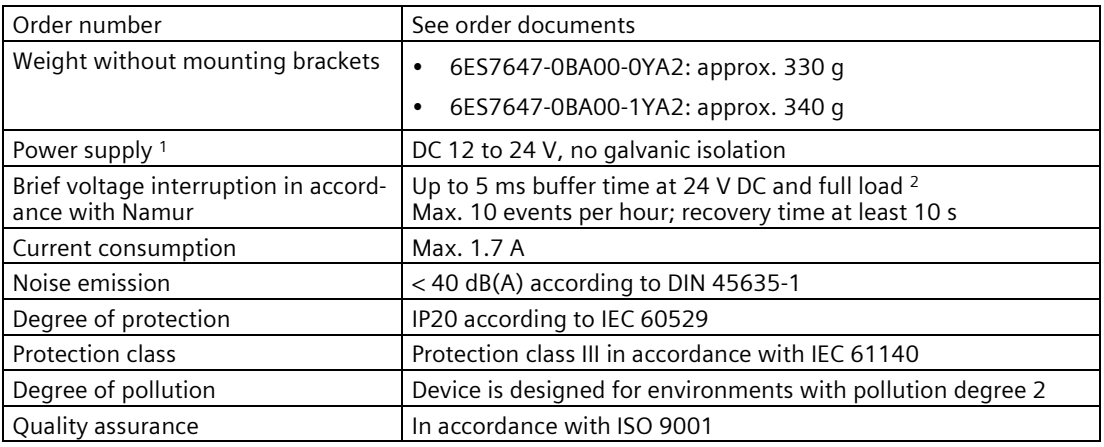

- <sup>1</sup> The device should only be connected to a power supply which meets the requirements of safe extra low voltage (SELV) according to IEC/EN/DIN EN/UL 61010-1.
- $2$  In the event of low supply voltage, the buffer time is reduced

#### **Electromagnetic compatibility**

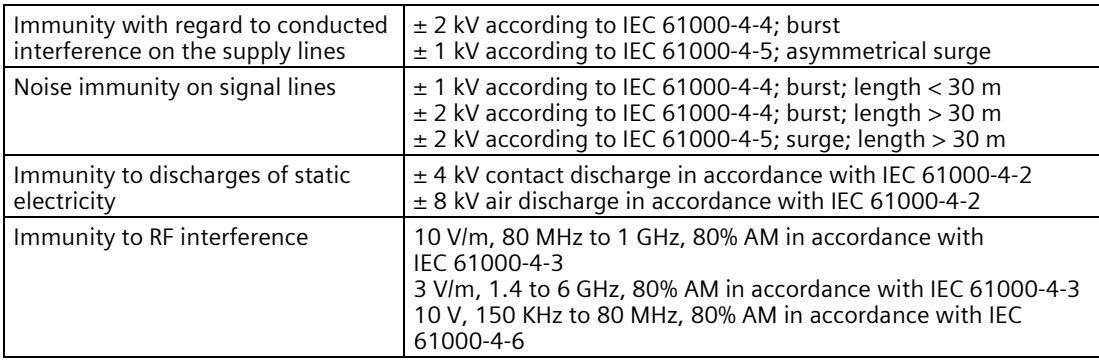

If there are voltage peaks on power supply lines, use a protective device in the form of a varistor (MOV) UMOV = U-rated x 1.2 (BLITZDUCTOR BVT AVD 24 (918 422) or compatible).

#### **Motherboard**

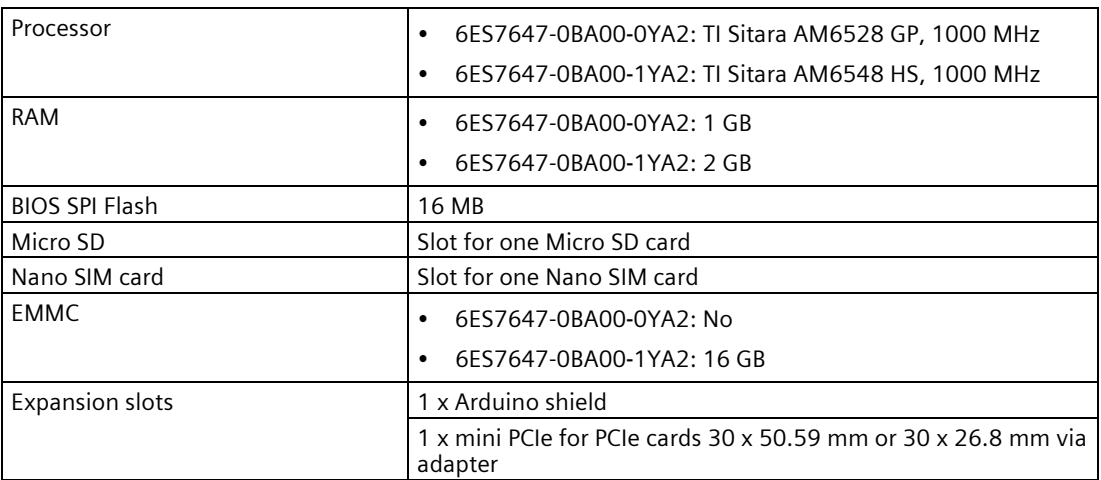

#### **Interfaces**

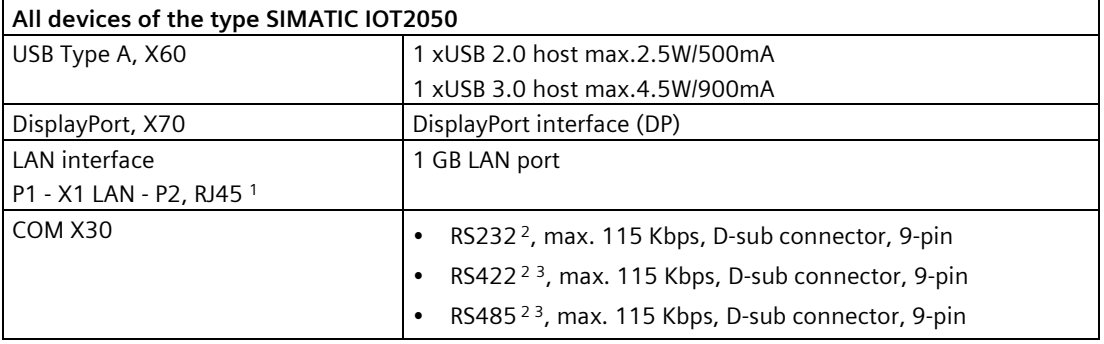

<sup>1</sup> For unique labeling, the LAN interfaces are numbered on the enclosure. The numbering by the operating system can differ.

Siemens recommends you use shielded ethernet cables.

- <sup>2</sup> You can use any COM port as an RS232, RS422 or RS485 interface through the software-controlled interface parameter assignment.
- $3$  Termination can be set with the software.

Additional information on parameter assignment is available in the SIMATIC IOT2000-Forum, see section ["Software and commissioning](#page-26-0) (Page 27)".

## <span id="page-47-0"></span>**9.2 Ambient conditions**

#### **Climatic ambient conditions**

The temperature values have been checked in accordance with IEC 60068-2-1, IEC 60068-2-2 and IEC 60068-2-14. Permitted mounting positions, see section ["Permitted mounting](#page-15-1)  [positions and mounting types](#page-15-1) (Page 16)".

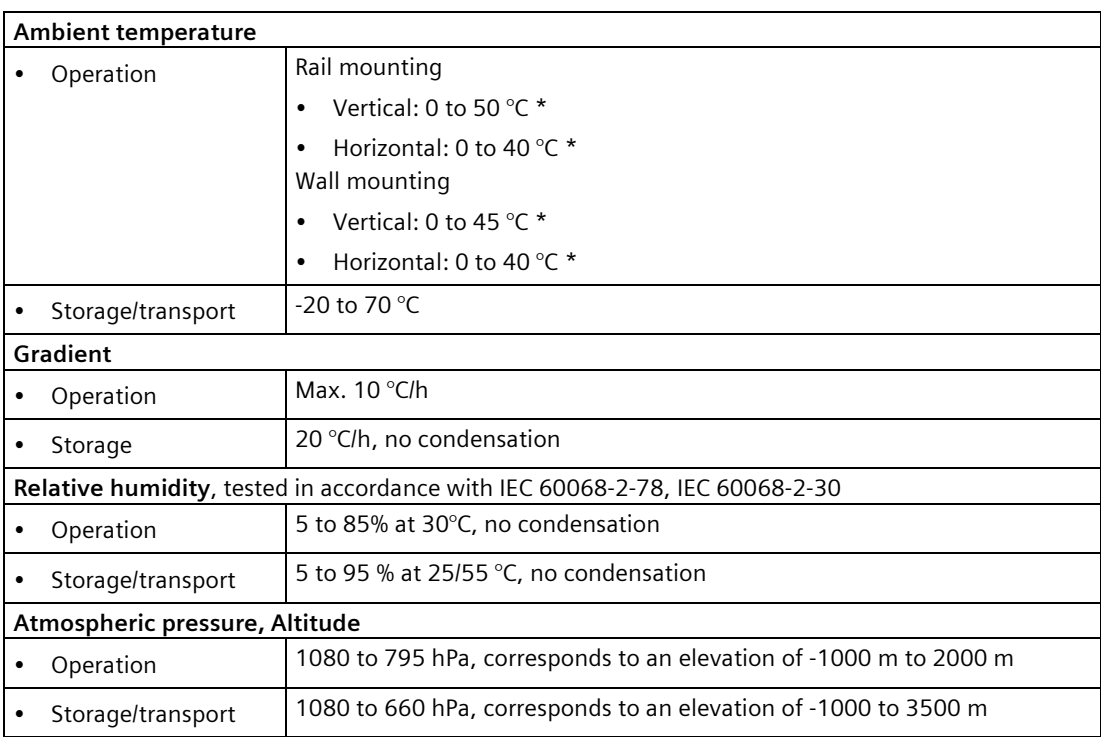

\* Also note the following section "Power consumption of the components".

#### **Mechanical ambient conditions**

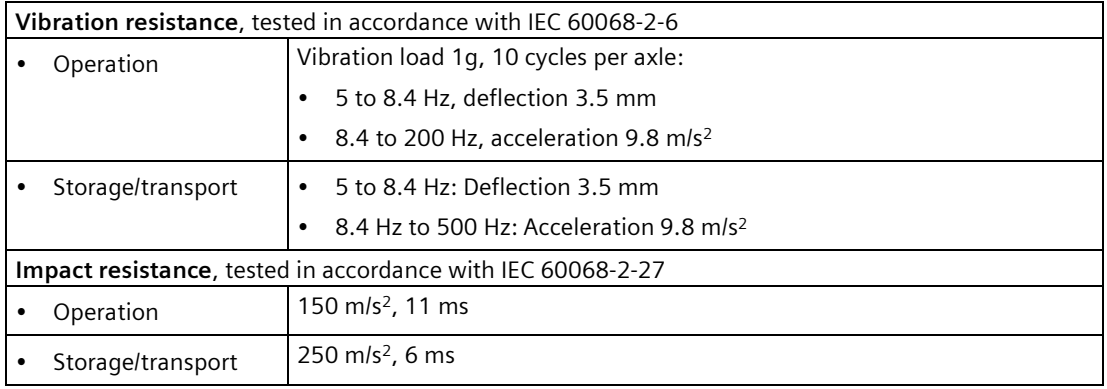

## <span id="page-48-0"></span>**9.3 Power demand of the components**

#### **Maximum power consumption of the auxiliary components**

For the ambient temperature for permitted mounting position, refer to [Ambient conditions](#page-47-0) (Page 48).

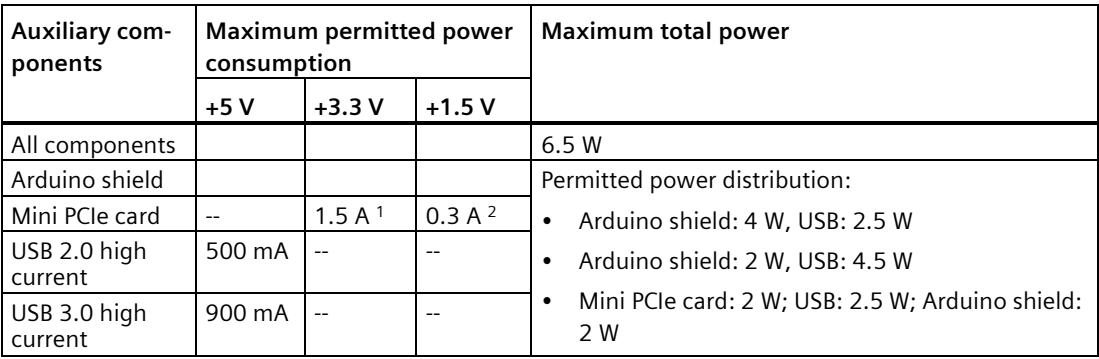

<sup>1</sup> May amount to maximum 3.0 A for up to 100 ms at start-stop torque of device

<sup>2</sup> May amount to maximum 1.2 A for up to 100 ms at start-stop torque of device

#### **Note**

#### **Device can overheat!**

The power supply cannot make unlimited power available. The auxiliary components consume energy and produce heat.

The device may overheat. The device and the auxiliary components may be damaged.

## <span id="page-48-1"></span>**9.4 Direct current supply (DC)**

#### **Technical specifications**

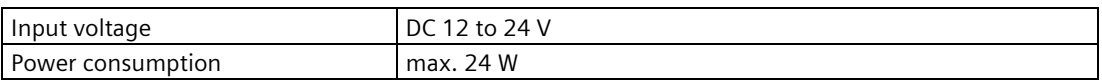

#### **Typical power consumption**

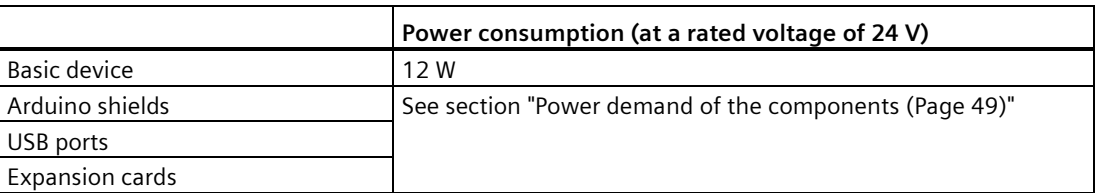

## <span id="page-49-0"></span>**Hardware descriptions 10**

## <span id="page-49-1"></span>**10.1 Motherboard**

The following figures show the motherboard of the SIMATIC IOT2050.

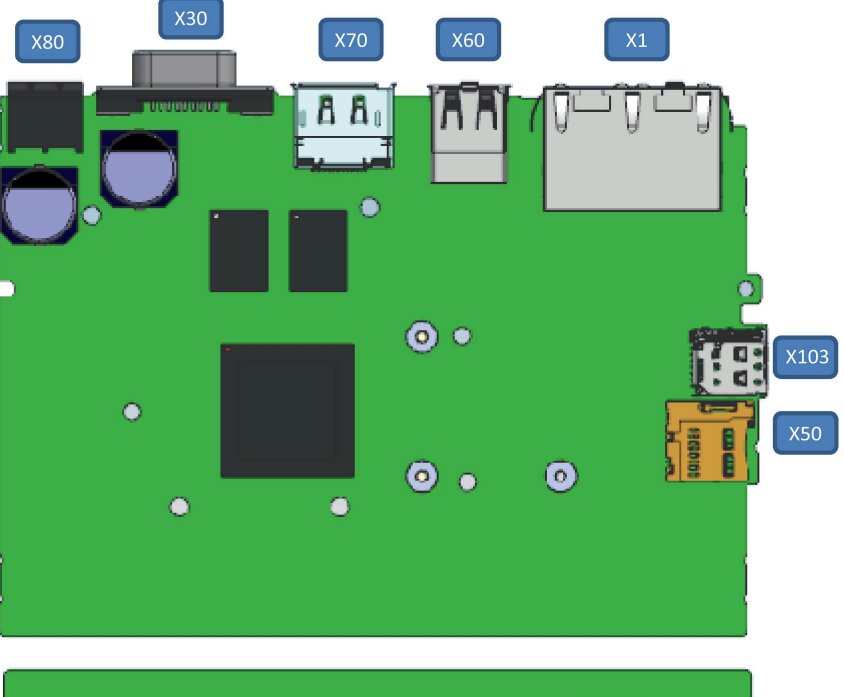

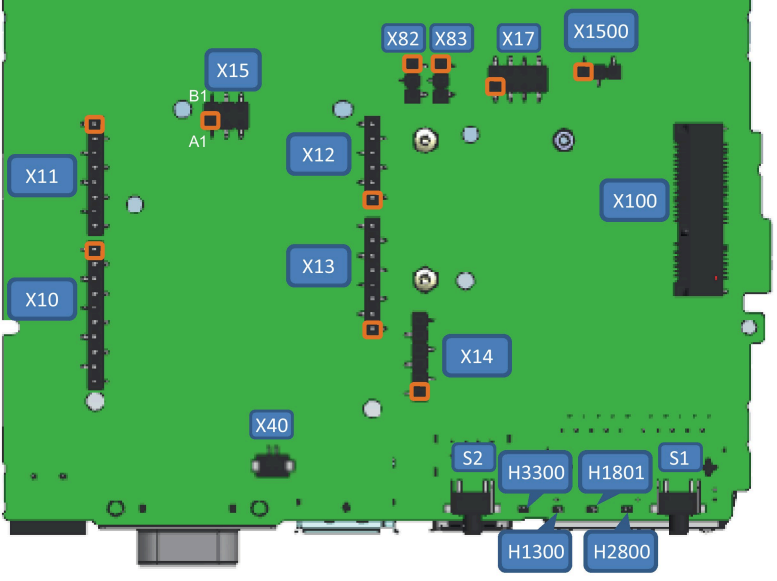

Pin 1 $\Box$ 

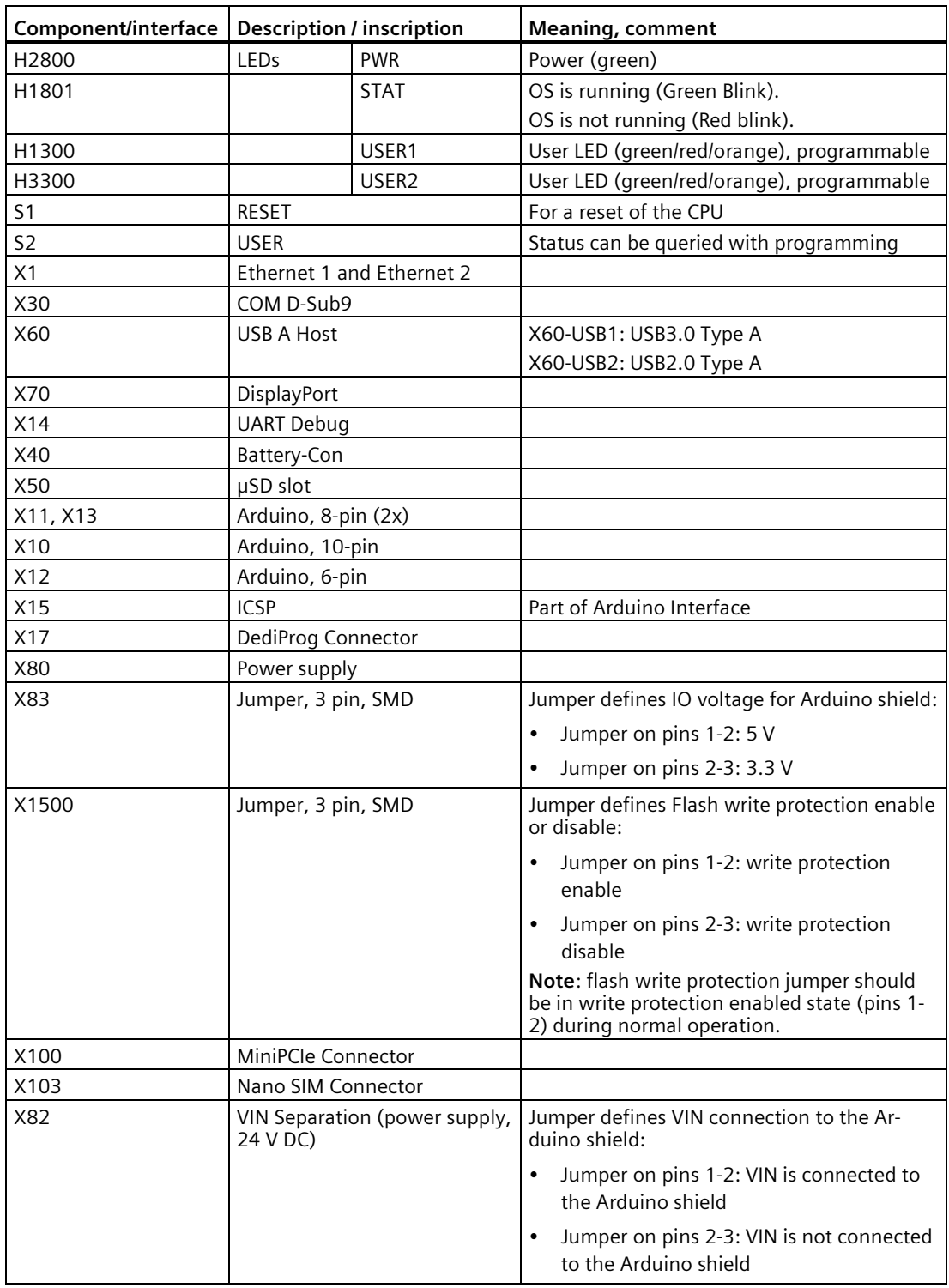

## <span id="page-51-1"></span><span id="page-51-0"></span>**10.2 External Interfaces**

### **10.2.1 Power supply**

#### **Plug connector, 2-pin**

Name of interface on the device: X80

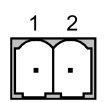

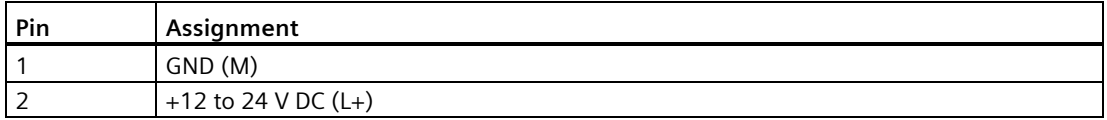

#### <span id="page-51-2"></span>**10.2.2 USB**

#### **USB socket type A**

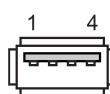

Name of interface on the device: X60 - USB2

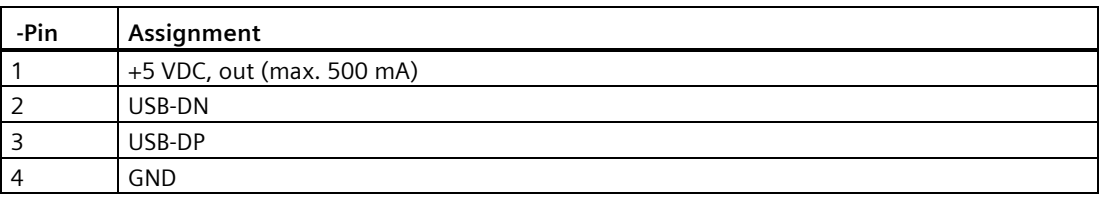

Name of interface on the device: X60 - USB1

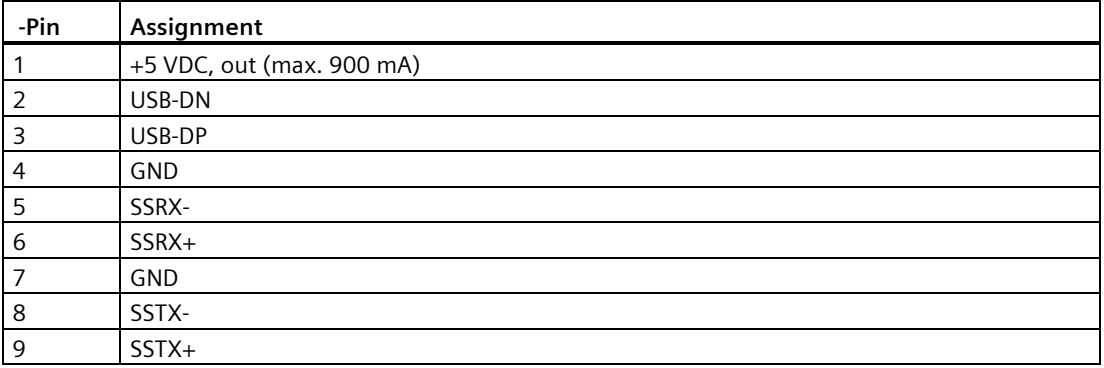

#### <span id="page-52-0"></span>**10.2.3 Ethernet port**

#### **RJ45 socket**

Name of interface on the device: P1 - X1 LAN - P2

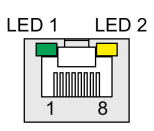

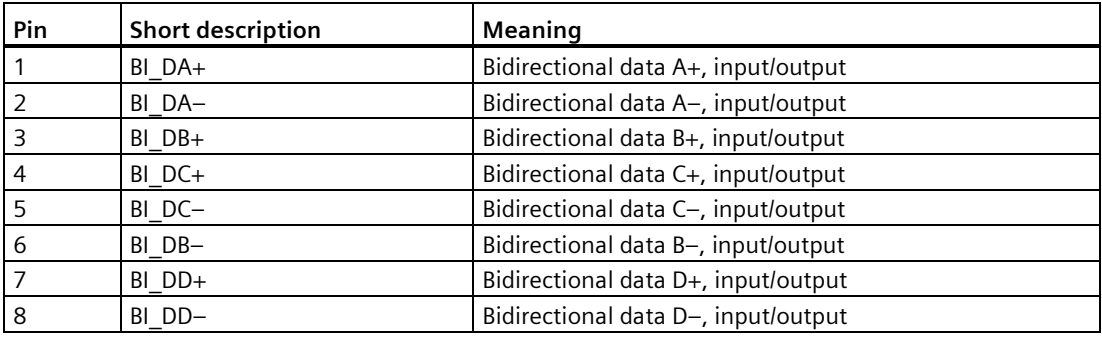

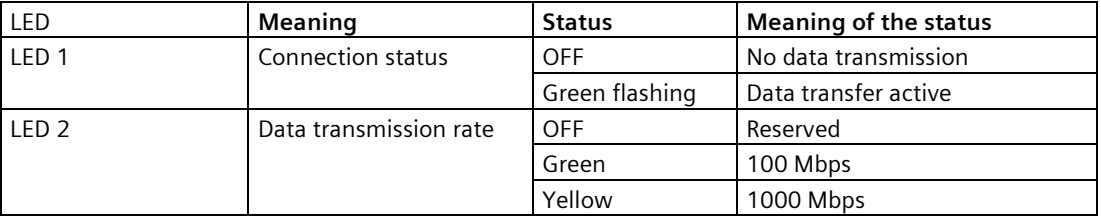

### <span id="page-52-1"></span>**10.2.4 Serial port**

**D-sub socket, 9-pin, with screw lock**

Name of interface on the device: X30 COM

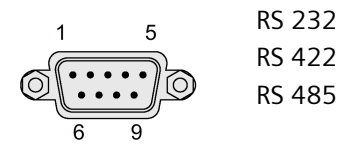

#### **Assignment RS 232**

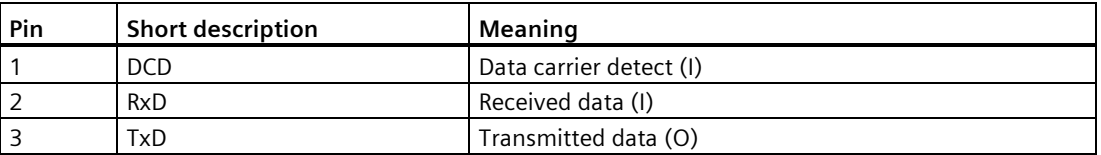

*10.3 Internal interfaces*

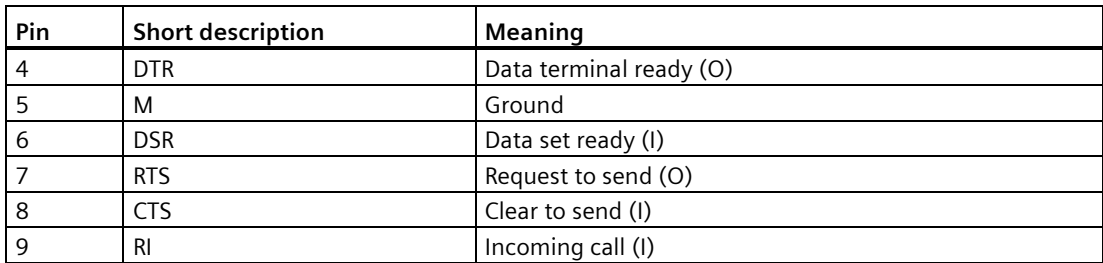

#### **Assignment RS 422**

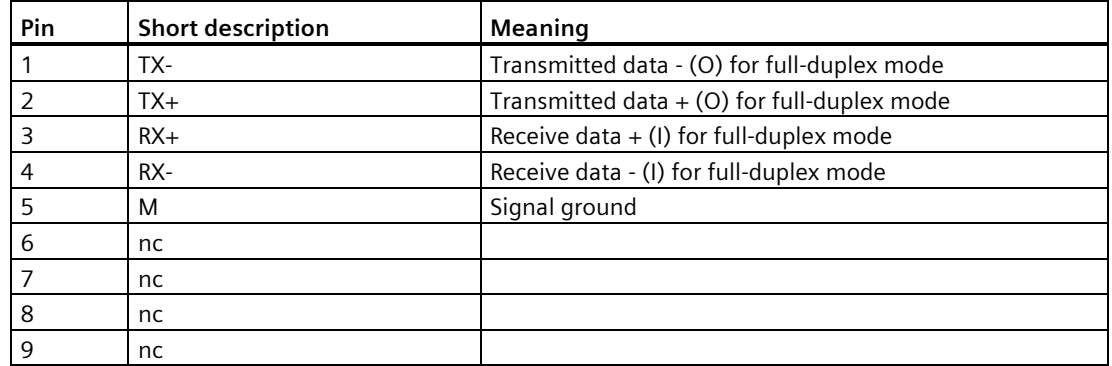

#### **Assignment RS 485**

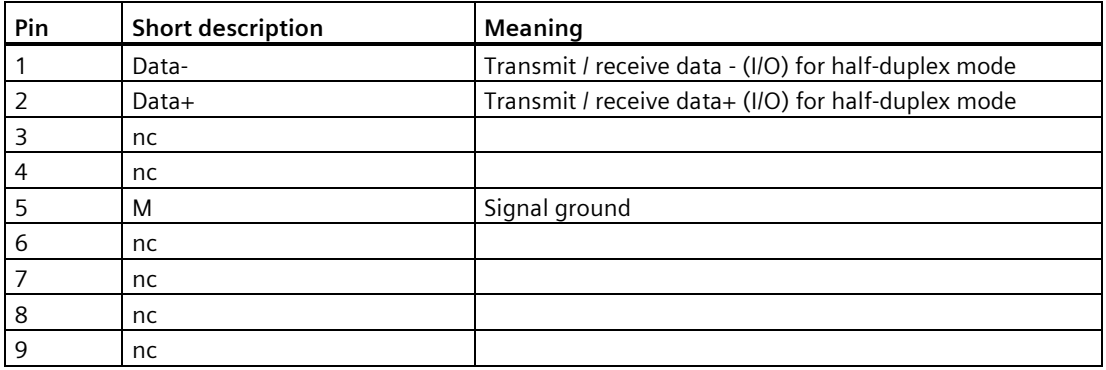

## <span id="page-53-1"></span><span id="page-53-0"></span>**10.3 Internal interfaces**

#### **10.3.1 Arduino shield interfaces**

The tables below show the pin assignment of the interfaces of the Arduino shield, depending on the operating mode.

The position of the interfaces and Pin 1 of the respective interface is available in section ["Motherboard](#page-49-1) (Page 50)".

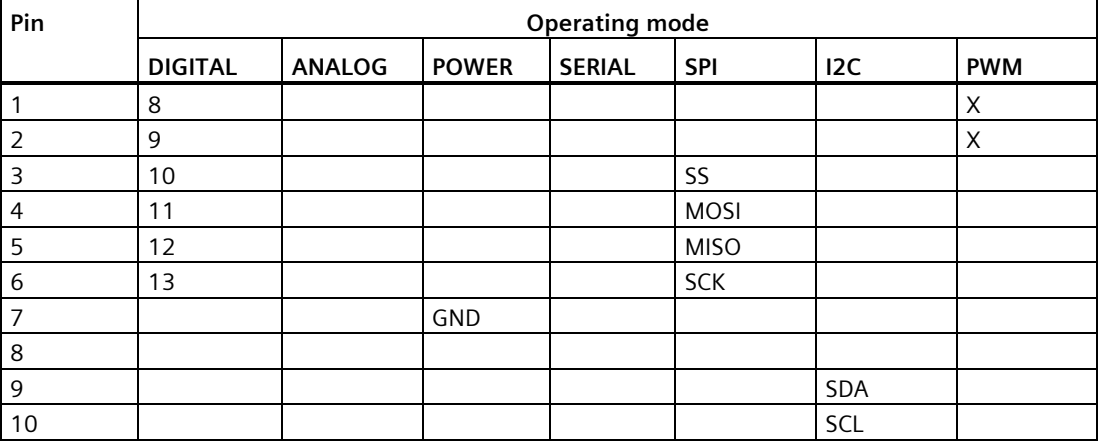

#### **X10**

#### **X11**

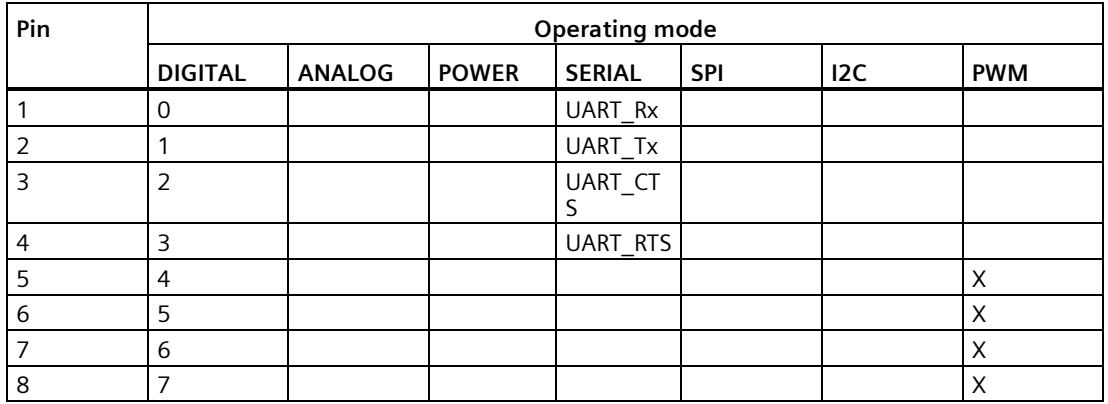

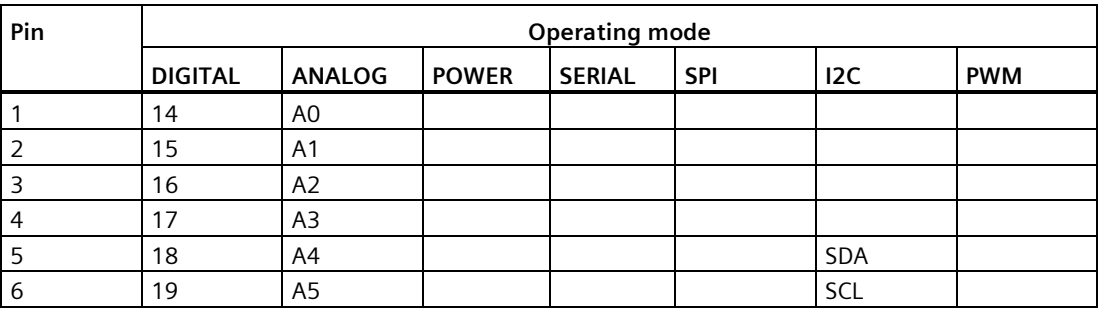

#### **X13**

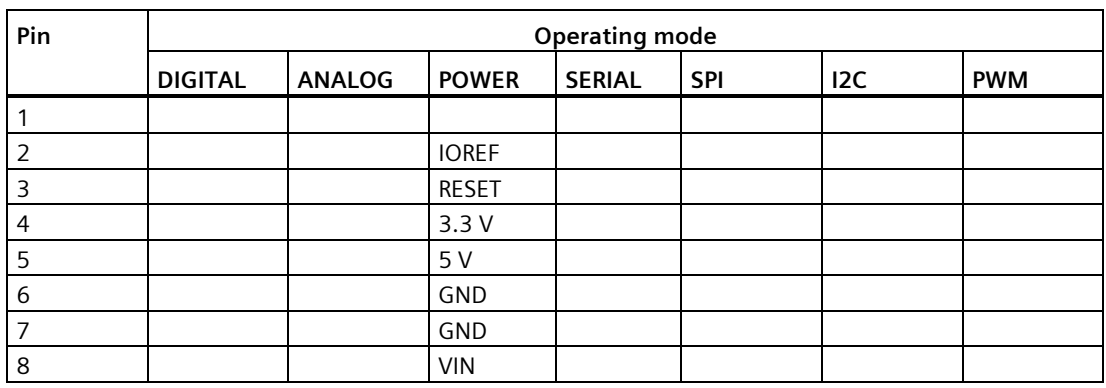

#### **X15 (ICSP)**

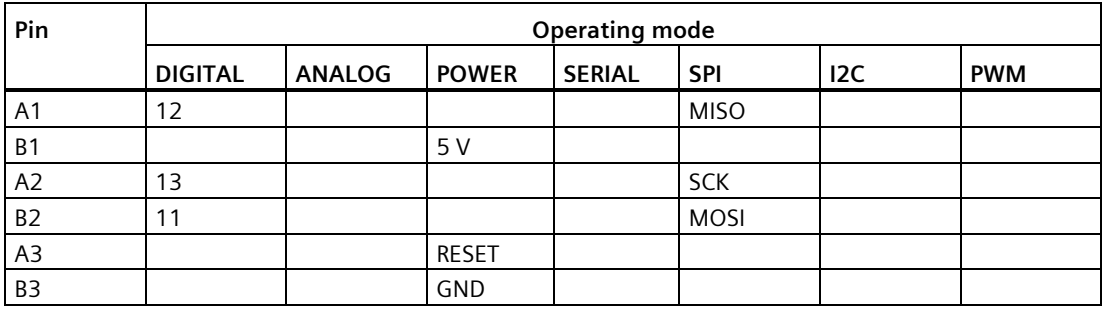

### <span id="page-55-0"></span>**10.3.2 UART Debug**

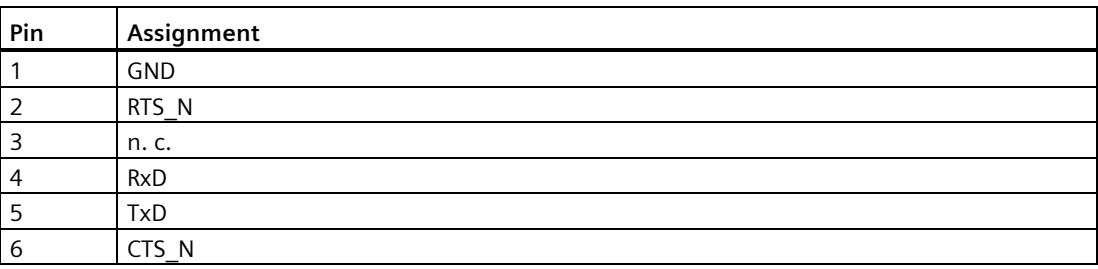

## <span id="page-56-0"></span>**10.3.3 Mini PCIe interface**

**X100**

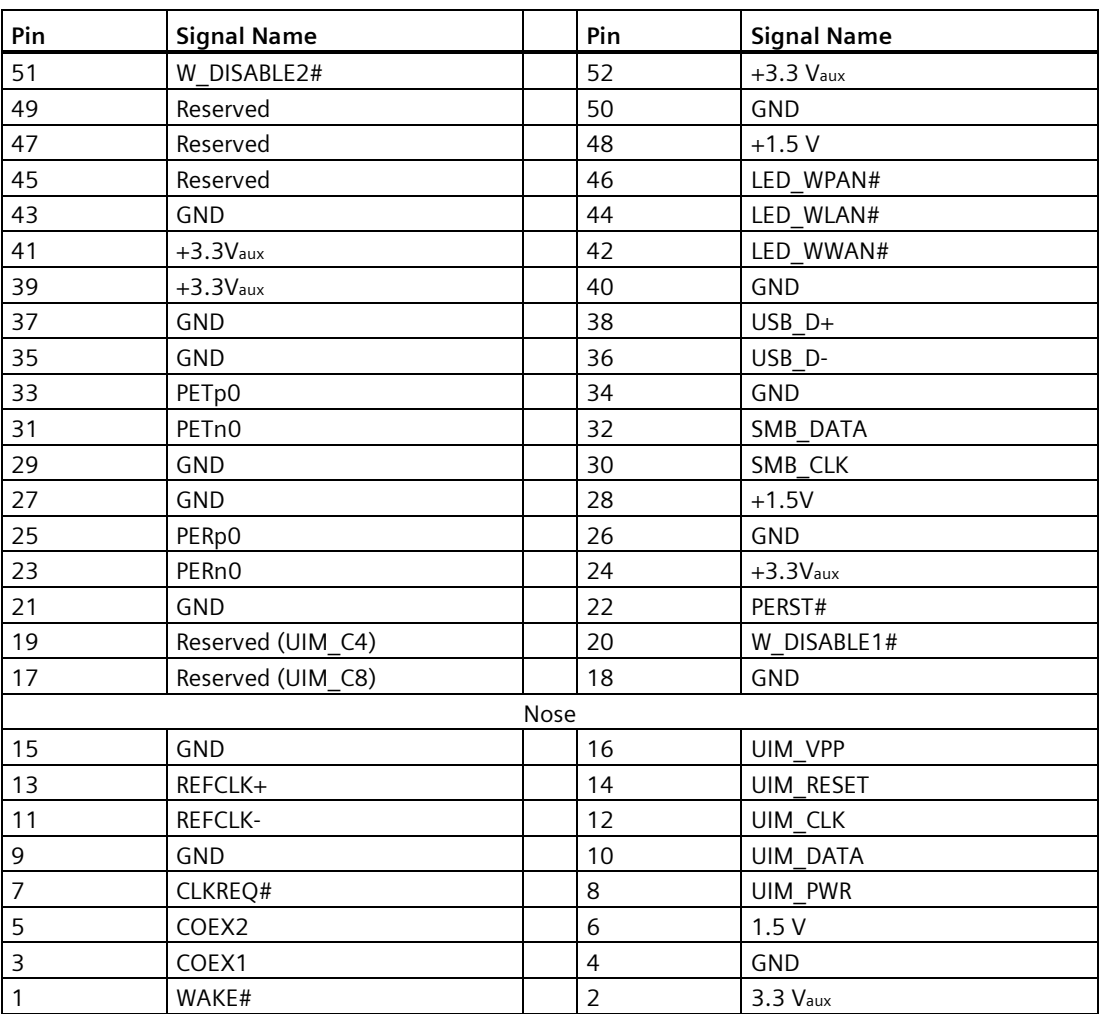

## <span id="page-56-1"></span>**10.3.4 Micro SD interface**

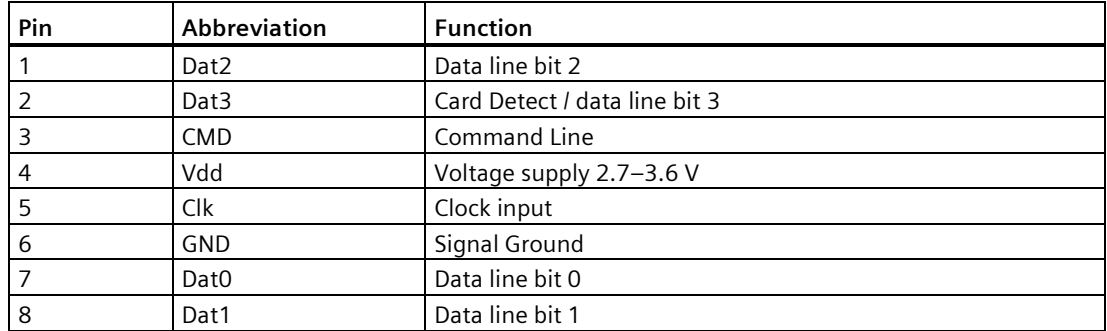

## <span id="page-57-0"></span>**10.3.5 DisplayPort 1.1A**

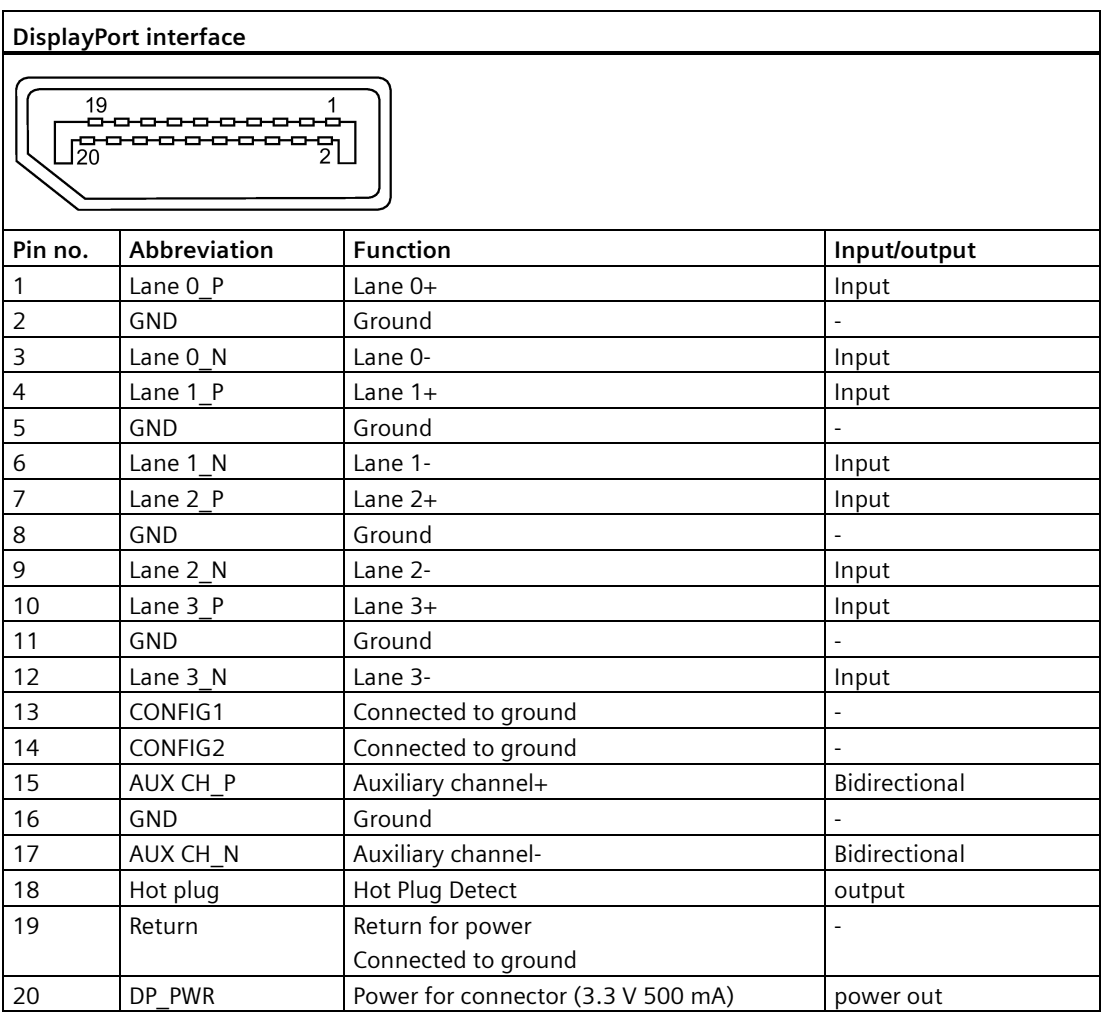

## <span id="page-58-1"></span><span id="page-58-0"></span>**Technical support**

## **A.1 Service and support**

You can find additional information and support for the products described on the Internet at the following addresses:

- SIMATIC IOT2000 [\(www.siemens.com/iot2000\)](http://www.siemens.com/iot2000)
- Technical support [\(https://support.industry.siemens.com\)](https://support.industry.siemens.com/)
- After Sales Information System SIMATIC IPC/PG [\(http://www.siemens.com/asis\)](http://www.siemens.com/asis)
- SIMATIC Documentation Collection [\(http://www.siemens.com/simatic-tech-doku-portal\)](http://www.siemens.com/simatic-tech-doku-portal)
- Your local representative [\(https://www.automation.siemens.com/aspa\\_app\)](https://www.automation.siemens.com/aspa_app)
- Training center [\(http://sitrain.automation.siemens.com/sitrainworld/?AppLang=en\)](http://sitrain.automation.siemens.com/sitrainworld/?AppLang=en)
- Industry Mall [\(https://mall.industry.siemens.com/\)](https://mall.industry.siemens.com/)

When contacting your local representative or Technical Support, please have the following information at hand:

- MLFB of the device
- BIOS version for industrial PC or image version of the device
- Other installed hardware
- Other installed software

#### **Tools & downloads**

Please check regularly if updates and hotfixes are available for download to your device. The download area is available on the Internet at the following link:

After Sales Information System SIMATIC IPC/PG [\(http://www.siemens.com/asis\)](http://www.siemens.com/asis)

## <span id="page-58-2"></span>**A.2 Troubleshooting**

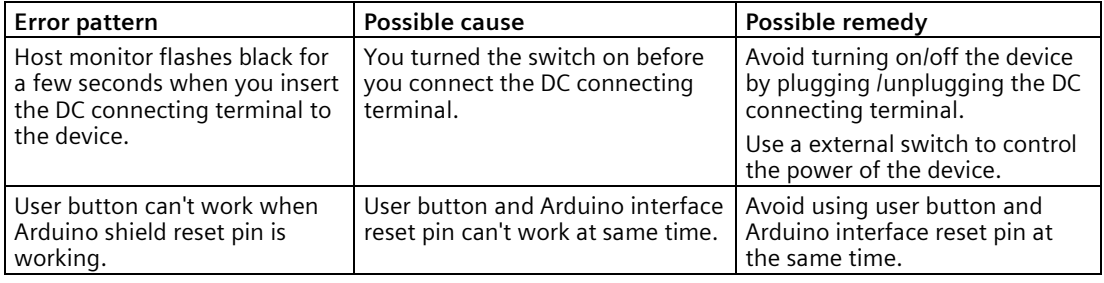

## <span id="page-59-0"></span>**Markings and symbols B**

### <span id="page-59-1"></span>**B.1 Overview**

The following tables show all the symbols which may be found on your SIMATIC industrial PC, SIMATIC industrial monitor or SIMATIC Field PG in addition to the symbols which are explained in the operating instructions.

The symbols on your device may vary in some details from the symbols shown in the following tables.

## <span id="page-59-2"></span>**B.2 Safety**

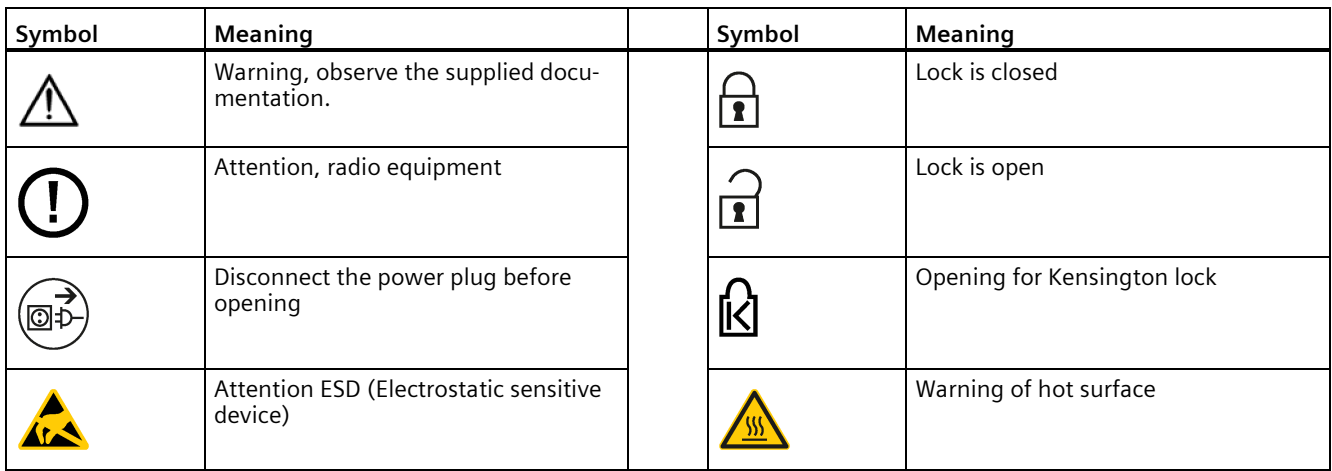

## <span id="page-59-3"></span>**B.3 Operator controls**

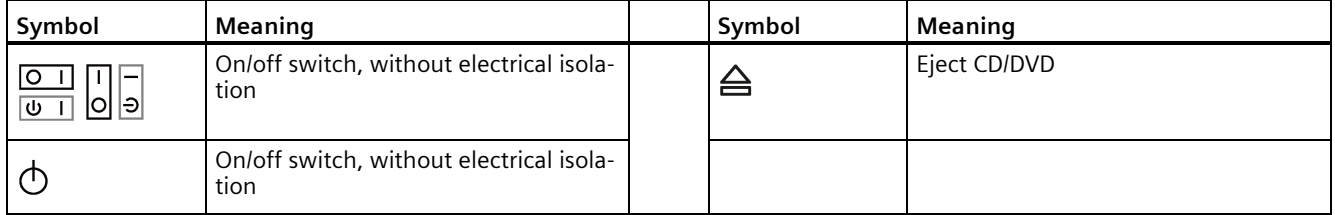

## <span id="page-60-0"></span>**B.4 Certificates, approvals and markings**

The following table shows symbols relating to certificates, approvals and markings which may be on the device. You can find more information in the operating instructions for your device:

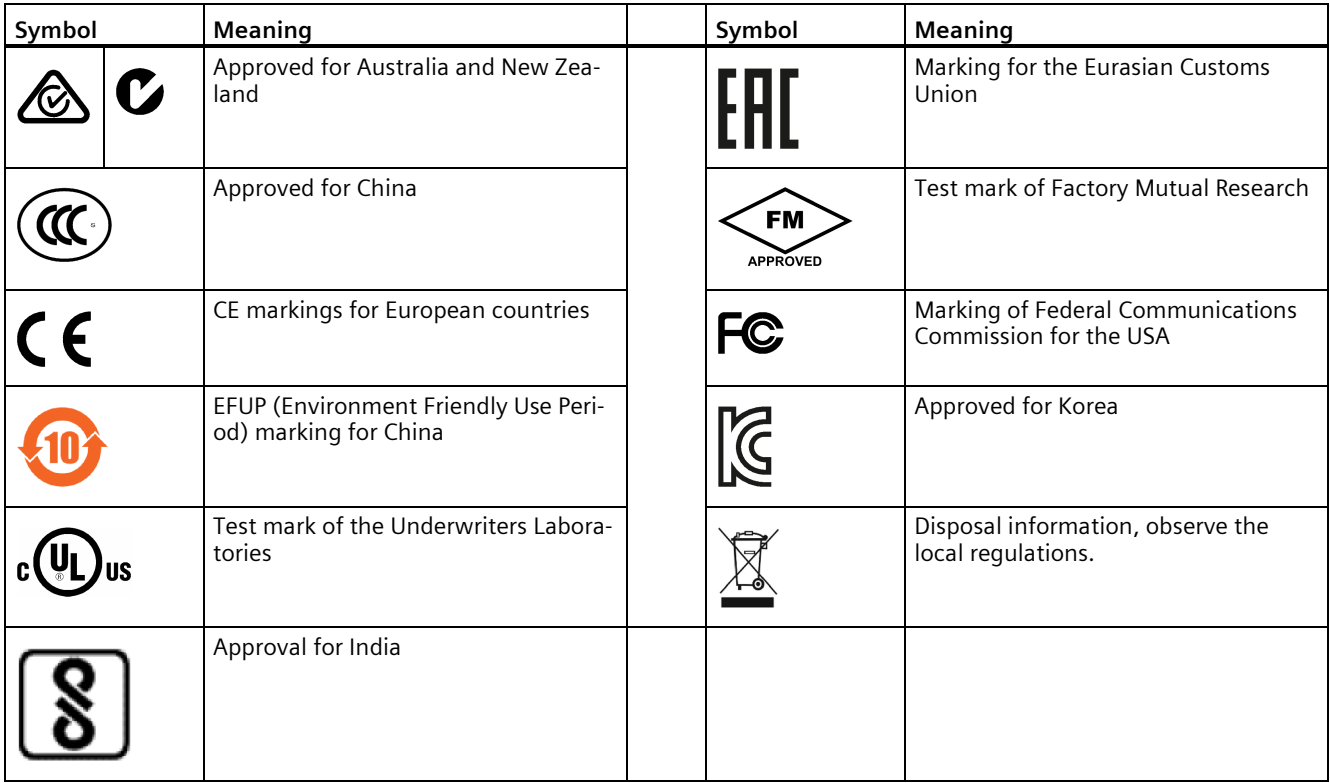

## <span id="page-61-0"></span>**B.5 Interfaces**

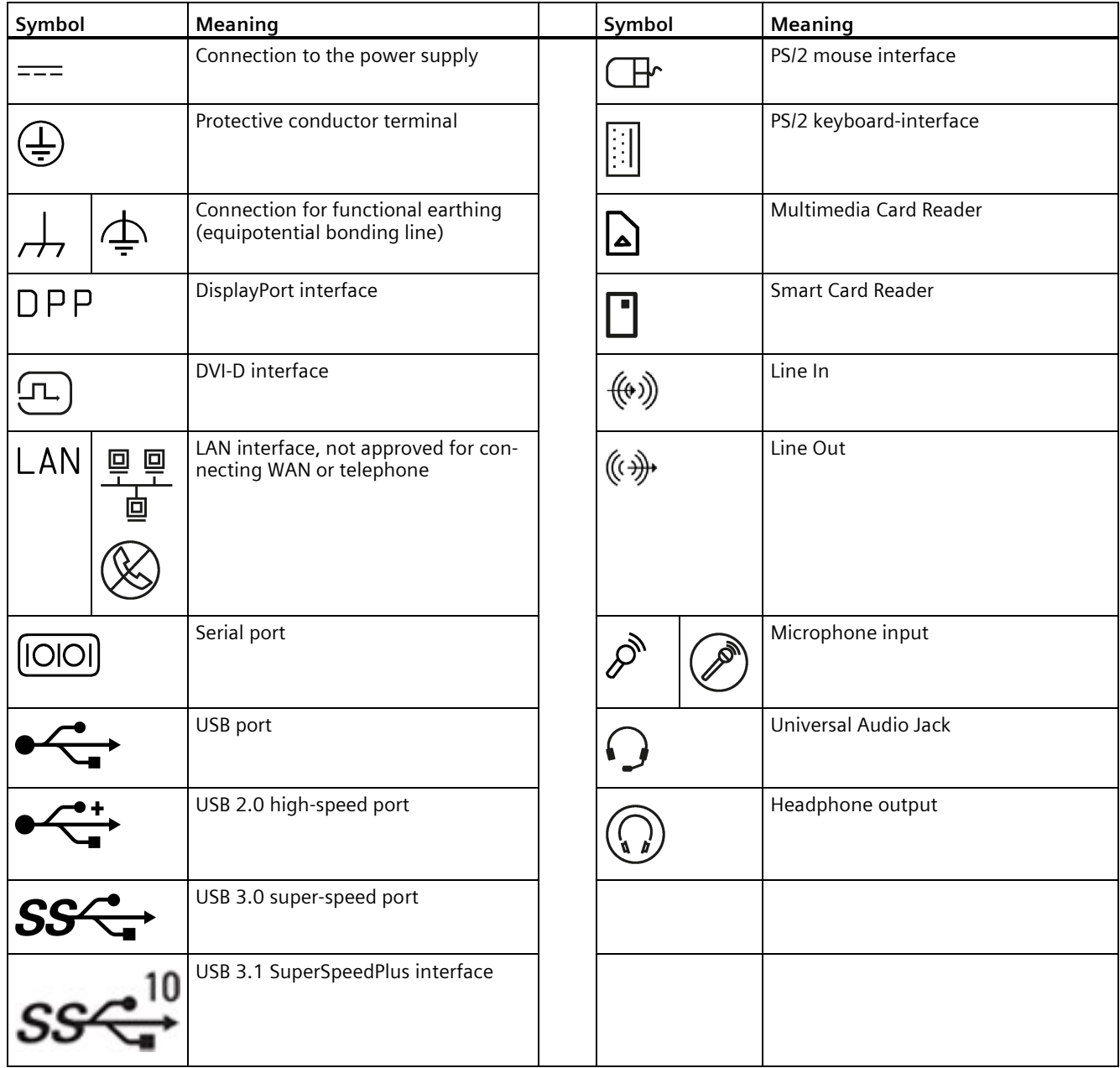

## <span id="page-62-0"></span>**List of abbreviations**

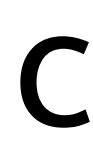

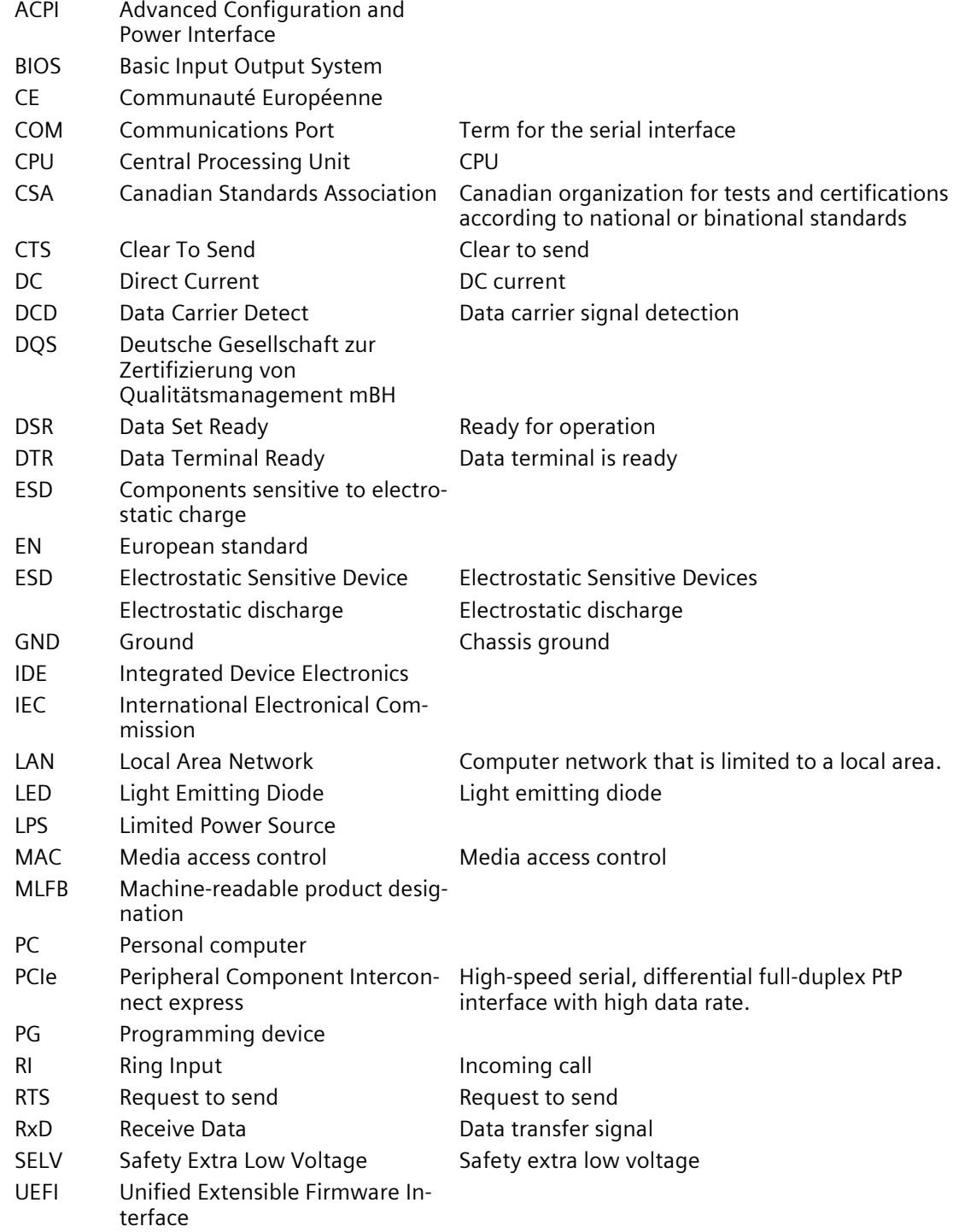

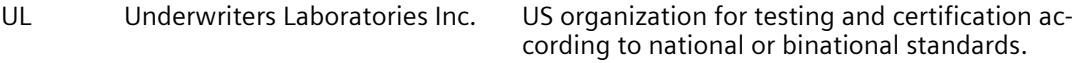

USB Universal Serial Bus

## <span id="page-64-0"></span>**Glossary**

#### **CE marking**

**C**ommunauté **E**uropéene: The CE symbol confirms the conformity of the product with all applicable EC directives such as the EMC Directive.

#### **COM interface**

The COM interface is a serial V.24 interface. The interface is suitable for asynchronous data transfer.

#### **Debian**

Debian is a Linux distribution composed of free and open-source software. Debian systems currently use the Linux kernel or the FreeBSD kernel. Linux is a piece of software started by Linus Torvalds and supported by thousands of programmers worldwide. FreeBSD is an operating system including a kernel and other software.

#### **Distribution framework**

Exemplary reference distribution "Debian" of Embedded Linux (see "Debian" and "ISAR").

#### **Drivers**

Program parts of the operating system. They adapt user program data to the specific formats required by I/O devices such as hard disk, printers, and monitors.

#### **Embedded Linux**

Linux for industrial, embedded systems (see "Debian").

#### **ESD Guideline**

Guideline for using electrostatic sensitive components.

#### **Ethernet**

Local network (bus structure) for text and data communication with a transfer rate of 100/1000 Mbps.

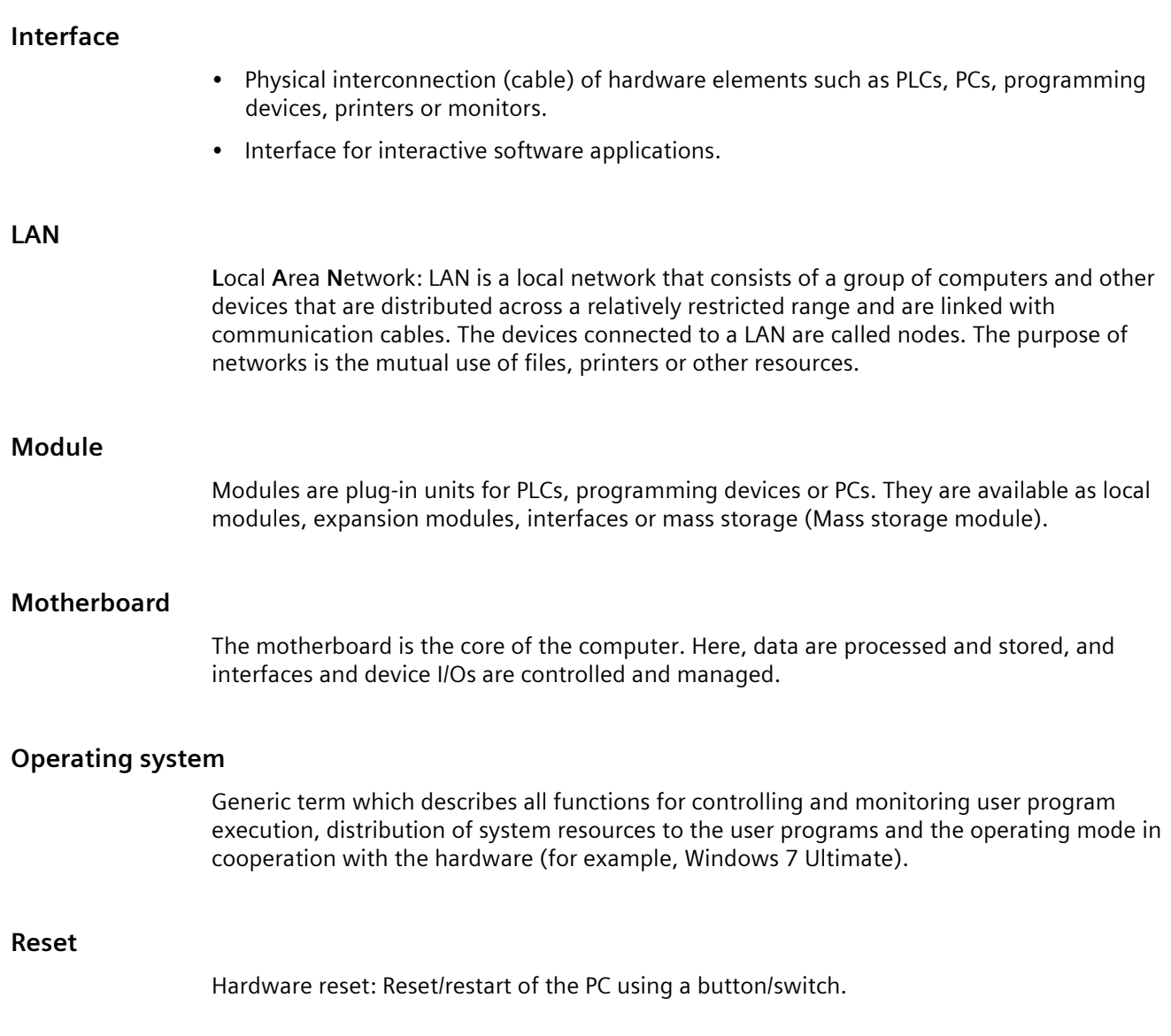

## <span id="page-66-0"></span>**Index**

#### **A**

Arduino shield Installing, 31 Australia, 44

#### **B**

Backup battery Installing, 41

## **C**

CE marking, 43 Certificates, 43 Approvals, 43 Clearance, 17 Components sensitive to electrostatic charge, 45 Condensation, 16 Configuration SIMATIC IOT2050, 8 Connecting function earth, 25 Peripherals, 24 Power supply, 26 Connecting the function earth, 26 Current consumption, 51

### **D**

DC power supply, 54 Degree of pollution, 51 Degree of protection, 51 Dimension drawings, 49 Directive ESD Directive, 45 DisplayPort interface, 63

#### **E**

EAC, 44 ESD, 45 ESD Directive, 45 EU Declaration of Conformity, 43 Expansion slot, 52

#### **F**

FCC, 44 Features, 7 Flash, 52 function earth, 25 Connecting, 25

#### **G**

General technical specifications, 51

#### **I**

Identification data, 16 Installation on a DIN rail, 17 Installing Arduino shield, 31 Backup battery, 41 Mini PCIe card, 34 Interface DisplayPort, 63 Interfaces, 52

#### **L**

Labeling, 45 Korea, 45 Limitation of liability, 12, 39

#### **M**

Marking EU Declaration of Conformity, 43 Micro SD card, 31 Mini PCIe card Installing, 34 Motherboard Technical features, 56 Mounting Wall, 22 Mounting position, 17 Mounting type, 17

#### **N**

New Zealand, 44 Noise emission, 51

#### **P**

Package contents, 15 Checking, 15 Packaging, 15 Checking, 15 Removing, 15 Ports SIMATIC IOT2050, 8 Power supply Connecting, 26 DC power supply, 54 Processor, 52 PROFINET, 54 Protection class, 51 Protective measure Static electricity, 47

#### **R**

Radiation, 13 High frequency radiation, 13 RAM, 52 Rating plate, 16 Repairs, 39

#### **S**

Safety instruction Storage, 16 Transportation, 16 Static electricity Protective measures, 47 Supply voltage, 51

#### **W**

Wall mounting, 17, 22 Warranty, 11 Weight, 51